## DREAMBOH **DM 7000-S**

### **Mode d'emploi**

Carte de garantie Certificat pour montage de Disque dur

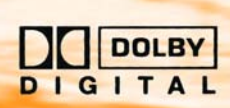

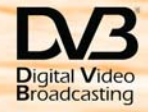

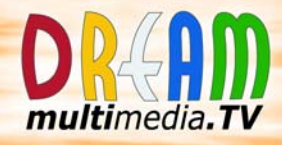

Récepteur numérique Linux OS avec emplacement PCMCIA pour modules d'accès à la réception de programmes DBV libres et cryptés ASTRA et EUTELSAT.

П

- Support pour disque dur interne
	- Lecteur Compact Flash
		- Afficheur graphique

#### **1. Télécommande**

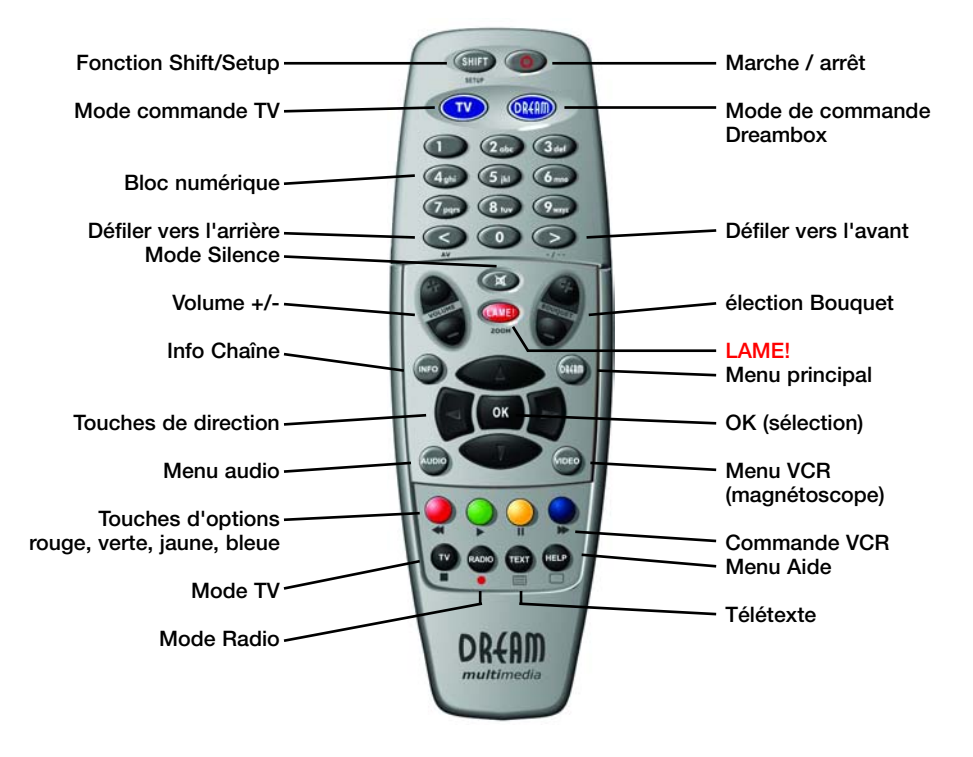

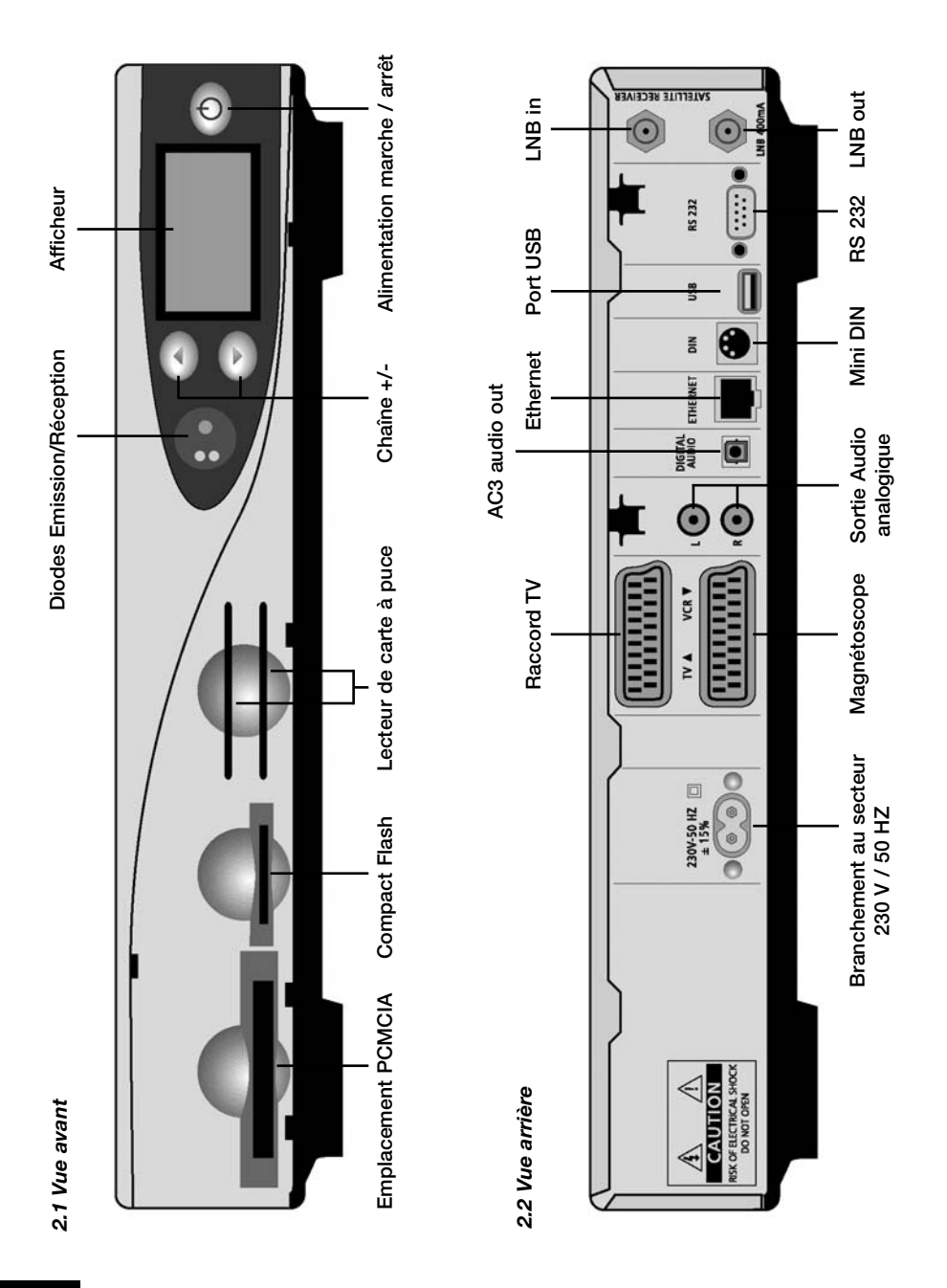

#### *3. Sommaire*

#### **Chapitre Page**

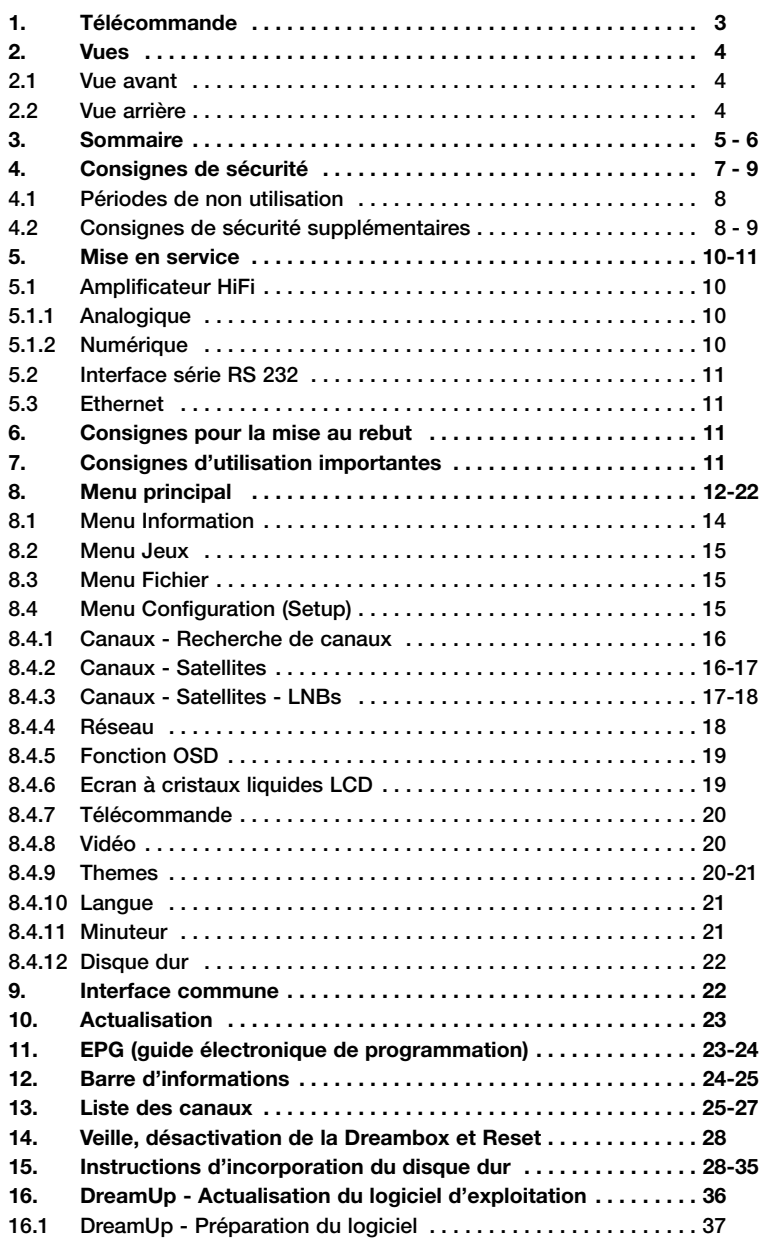

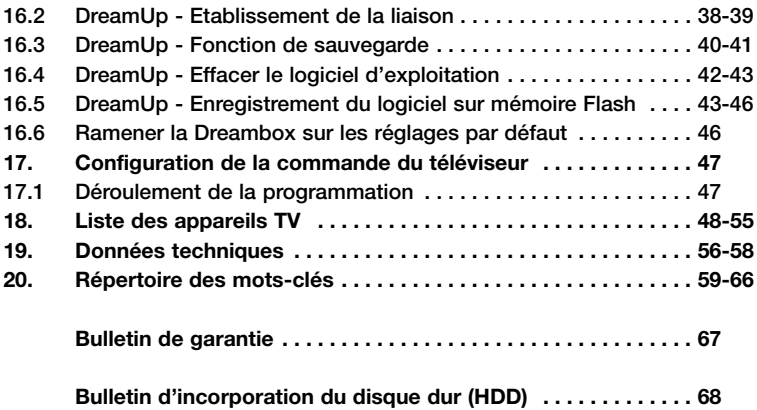

#### *4. Consignes de sécurité*

**Avant de mettre la DM 7000 en service, veuillez, pour votre propre protection, lire entièrement les consignes de sécurité. En effet, le fabricant décline toute responsabilité des dommages provoqués par des manipulations inexpertes et par le non-respect des précautions de sécurité requises.**

- **L'appareil devra être installé de façon à être suffisamment aéré. Ne recouvrez jamais le couvercle de l'appareil et placez-le à une distance suffisante d'autres appareils. Les ouïes de l'appareil devront toujours rester dégagées pour que la chaleur produite dedans puisse s'échapper.**
- **Ne placez aucun vase ni autre récipient rempli de liquide sur l'appareil. N'exposez jamais l'appareil à de l'eau gouttante ni à des projections d'eau.**
- **Ne posez aucun objet inflammable (bougie, lampe à pétrole) sur l'appareil.**
- **L'appareil n'est prévu que pour fonctionner en climat tempéré.**
- **Ne tentez jamais d'ouvrir vous-même l'appareil ! Vous risquez de vous électrocuter. S'il faut un jour l'ouvrir, confiez s.v.p. cette opération à du personnel formé à cet effet.**

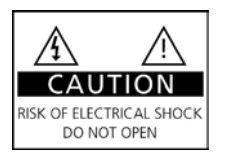

- **N'introduisez jamais quelques objets métalliques que ce soit dans les tiroirs ou dans les ouïes de ventilation de l'appareil.**
- **L'incorporation ou la conversion d'un disque dur est une opération réservée à du personnel formé à cet effet ou à un revendeur à qui ces opérations ont été enseignées.**

#### **ATTENTION !**

**Toute conversion ou transformation effectuée sur l'appareil signifie la perte du bénéfice de la garantie, sauf si cette opération a été accomplie par un revendeur et attestée par écrit par ce dernier.**

#### **ATTENTION !**

#### **Nous vous recommandons de confier l'incorporation du disque dur à un revendeur. Le bénéfice de la garantie est perdu en cas d'incorporation inexperte du disque dur.**

#### *4.1 Périodes de non utilisation*

- **Si l'appareil doit rester assez longtemps sans servir, débranchez le complètement du secteur.**
- **• De même, si un orage se produit, débranchez sa fiche mâle de la prise de courant.**

#### *4.2 Consignes de sécurité supplémentaires*

- **Raccordement à l'unité externe (LNB) Avant de brancher ou débrancher le cordon de la LNB, veuillez d'abord, de la prise de courant, débrancher le cordon électrique de la DM 7000.**
- **Raccordement au téléviseur Avant de raccorder le câble SCART à votre téléviseur, veuillez d'abord, de la prise de courant, débrancher le cordon électrique de la DM 7000.**
- **Débranchez immédiatement l'appareil du secteur si son cordon électrique et/ou sa fiche mâle présentent des dégâts.**
- **Débranchez immédiatement l'appareil du secteur s'il a été exposé à l'humidité ou si de l'humidité a pénétré dedans.**
- **Débranchez immédiatement l'appareil du secteur s'il présente de forts dégâts apparents.**

**N'exposez pas la Dreambox directement aux rayons solaires, à un risque d'être frappée par la foudre, ni à la pluie.**

**Mise à la terre: il faut relier le cordon de la LNB à la terre. Le système de terre doit correspondre à SABS 061.**

**Nettoyage: de la prise de courant, débranchez le cordon électrique de la Dreambox avant de nettoyer cette dernière. Utilisez un chiffon légèrement humecté, sans produit de nettoyage.**

**Ne raccordez la DM 7000 qu'à des prises adaptées pour la recevoir. Ce branchement ne doit provoquer aucune surcharge.**

#### **Généralités:**

**Température ambiante +15°C … +35°C Humidité de l'air < 80% Dimensions (l x p x h): 374 mm x 230 mm x 63 mm Poids: 1,8 kg sans disque dur**

#### **5. Mise en service**

**Vérifiez que la livraison est au complet. Eléments compris dans les fournitures:**

- **1 Récepteur**
- **1 Cordon électrique de raccordement au secteur**
- **1 Télécommande**
- **1 Notice d'utilisation (téléchargez la version actuelle depuis http://www.dream-multiedia-tv.de )**
- **1 Carte de garantie**
- **2 Batteries (microbatteries de 1,5V)**
- **2 Pièces-cadres pour le disque dur (intégrées à la fabrication dans l'appareil)**
- **1 Câble de raccordement IDE**
- **1 Câble de branchement électrique pour le disque dur**

**Disponible en outre :**

- **1 Clavier à transmission infrarouge**
- **Insérez les batteries ci-jointes dans le compartiment à batteries de la télécommande, en respectant leur polarité.**
- **Avant de brancher le récepteur, veuillez d'abord lire les consignes de sécurité énoncées à la section 6. Consigne de sécurité.**
- **Raccordez l'unité externe (miroir, LNB) au récepteur via un connecteur F situé à l'entrée du LNB.**
- **- Reliez le récepteur à votre téléviseur via un câble Scart (prise Scart TV) ainsi que, si présent, à un magnétoscope ou lecteur de DVD (prise Scart VCR).**
- **Branchez le cordon d'alimentation électrique dans le récepteur puis dans une prise femelle en 230 V / 50 Hz appropriée.**

#### *5.1 Amplificateur HiFi*

#### **5.1.1 Analogique**

**Pour relier la Dreambox à votre ampli HiFi, utilisez s.v.p. un câble Cinch approprié et raccordez celui-ci au port Audio D/G et à une entrée libre (par ex. AUX ou CD) de votre ampli HiFi.**

#### **5.1.2 Numérique**

**Si votre ampli devait être équipé d'une entrée optique correspondante, reliez la prise DIGITAL AUDIO du récepteur à l'entrée optique de votre ampli via un câble à fibre optique. Vous disposez de fréquences d'échantillonnage de 16, 22,05, 24, 32, 44,1 et 48 kHz. De même, le signal numérique Dolby Digital (AC3), si émis, est disponible sur ce port.**

#### **6. Consignes pour la mise au rebut, 7. Consignes d'utilisation importante**

#### *5.2 Interface série RS 232*

**L'interface série RS 232 sert à actualiser le logiciel d'exploitation et à programmer d'avance au moyen d'un PC.**

#### *5.3 Ethernet*

**L'interface Ethernet sert à actualiser le logiciel d'exploitation et à programmer d'avance au moyen d'un PC.**

#### *6. Consignes pour la mise au rebut*

**L'emballage de la DM 7000 se compose exclusivement de matériaux recyclables. Veuillez réintroduire les composants de l'emballage, préalablement triés par matières, dans un circuit de récupération approprié.**

#### *7. Consignes d'utilisation importante*

**Un affichage sur écran (OSD - On-Screen Display) simplifie considérablement la commande de la Dreambox. Toutes les options disponibles sont indiquées par 4 points de couleur (rouge, vert, jaune, bleu) et peuvent être activées à l'aide de la télécommande. Les options peuvent varier en fonction du menu et seront désignées en conséquence dans chaque menu.**

**Vous pouvez quitter tous les menus et toutes les listes de chaînes en appuyant sur la touche LAME!.**

**Le pilotage des menus a lieu d'une manière générale par le biais des touches de direction situées sur la télécommande.**

Pour entrer dans un sous-menu, appuyez sur la touch "OK".

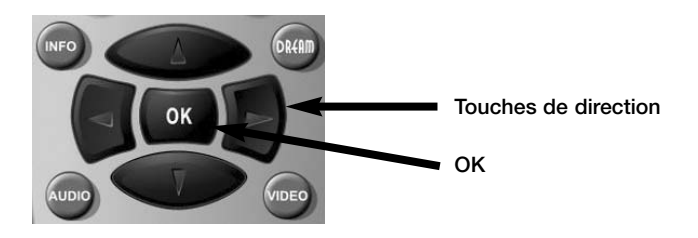

#### **8. Menu principal**

#### *8. Menu principal*

**La fonction OSD (On Screen Display) vous permet de pénétrer dans les différents sous-menus.**

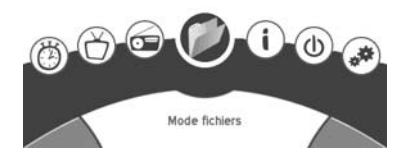

**Vous entrez idi dans le menu Fichier.**

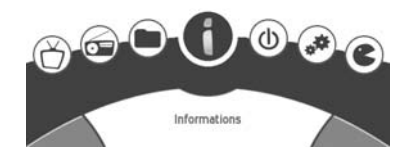

**Vous entrez ici dans le menu Infos.**

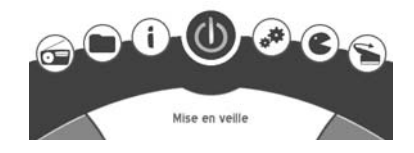

**Ici, vous commutez la Dreambox en mode Veille profonde.**

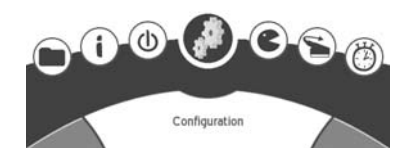

**Vous entrez ici dans le menu Configuration.**

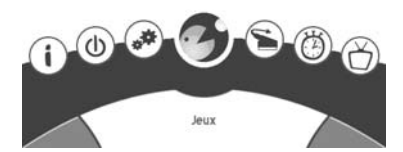

**Vous entrez ici dans le menu Jeux.**

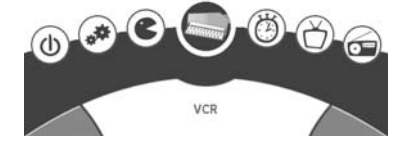

**Ici, vous commutez la prise Scart en port d'entrée / sortie vidéo.**

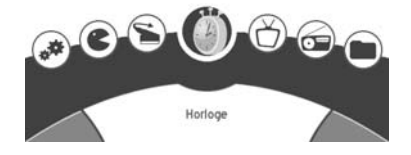

**Ici vous entrez dans le menu Minuteur.**

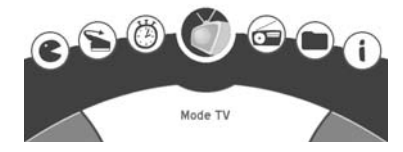

**Ici, vous commutez sur le mode TV.**

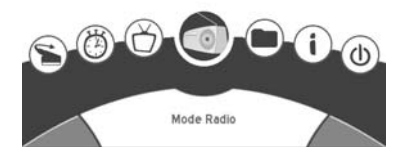

**Vous commutez ici sur le mode Radio.**

#### **8. Menu principal**

#### *8.1 Menu Info*

**Les touches de direction de votre télécommande vous permettent de rejoindre les sous-menus suivants:**

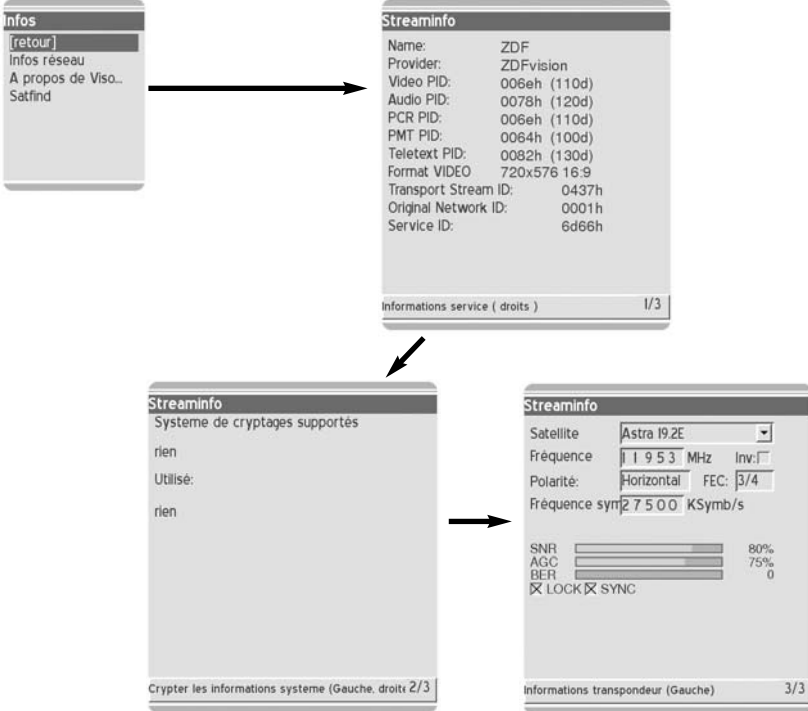

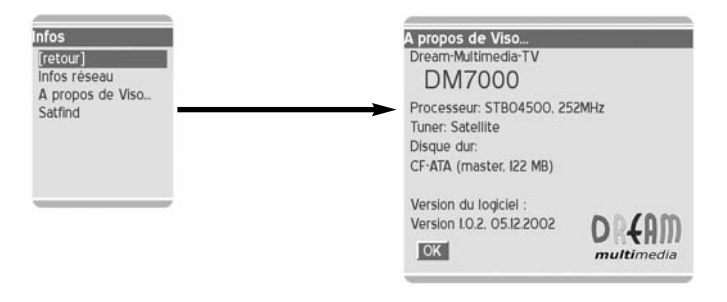

#### *8.2 Menus Jeux*

**Ce menu vous permet de choisir entre les jeux Snake et Teris, ou d'appeler le décodeur de vidéotexte.**

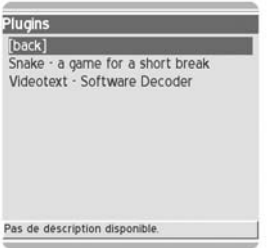

#### *8.3 Menu Fichier*

**Ce menu vous permet de gérer vos fichiers sur le disque dur.**

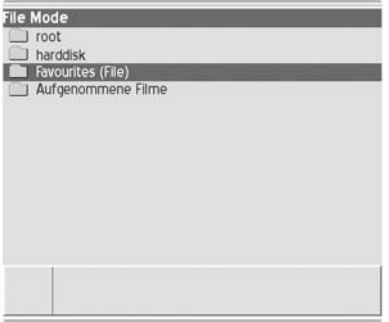

#### *8.4 Menu Configuration (Setup)*

**Les touches de direction suivantes de votre télécommande vous permettent de rejoindre les sous-menus suivants:**

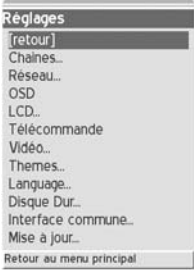

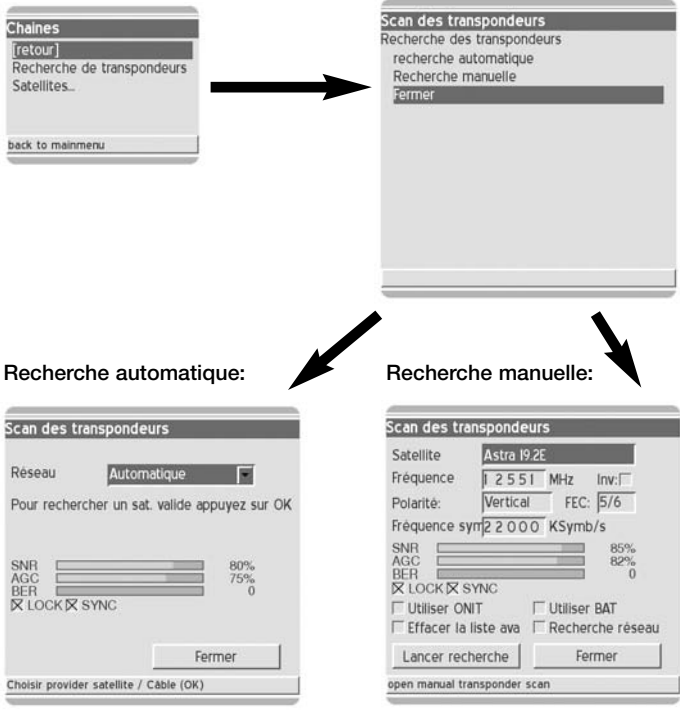

#### **8.4.1 Canaux - Recherche de canaux**

#### **8.4.2 Canaux - Satellites**

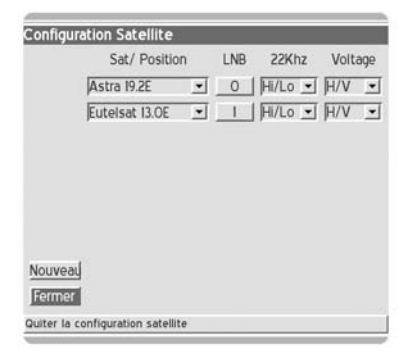

**Ce menu permet de modifier les satellites, d'en ajouter un ou plusieurs. L'ajout d'un nouveau satellite a lieu par "Nouveau". La modification d'un satellite a lieu** après avoir choisi ce dernier. Pour quitter ce menu, utilisez "Fermer".

Après avoir choisi "LNB", modifiez les LNB ou ajoutez-les.

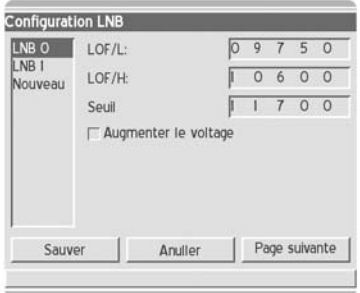

Si vous activez "Increase voltage", le système hausse de 0,5 volt la **tension envoyée aux LNB. C'est nécessaire en présence de câbles d'antenne longs ou si un câble d'antenne présente une atténuation excessive.** 

Une fois les réglages effectués, sauvegardez-les par "Enregistrer", sinon **abandonnez l'opération.**

#### **8.4.3 Canaux - Satellites - LNBs**

**Les sous-menus suivants servent à personnaliser les réglages de la LNB / de l'installation de réception satellite, par ex. en cas d'emploi d'un commutateur.**

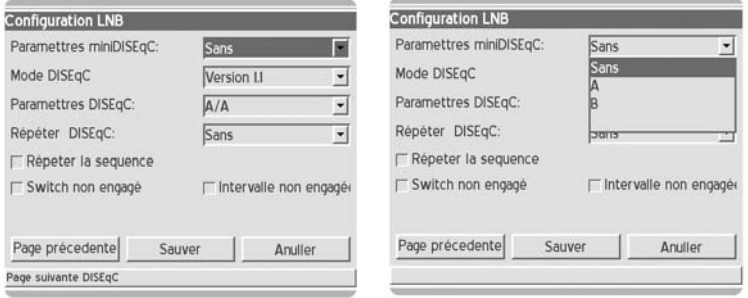

#### **8. Menu principal**

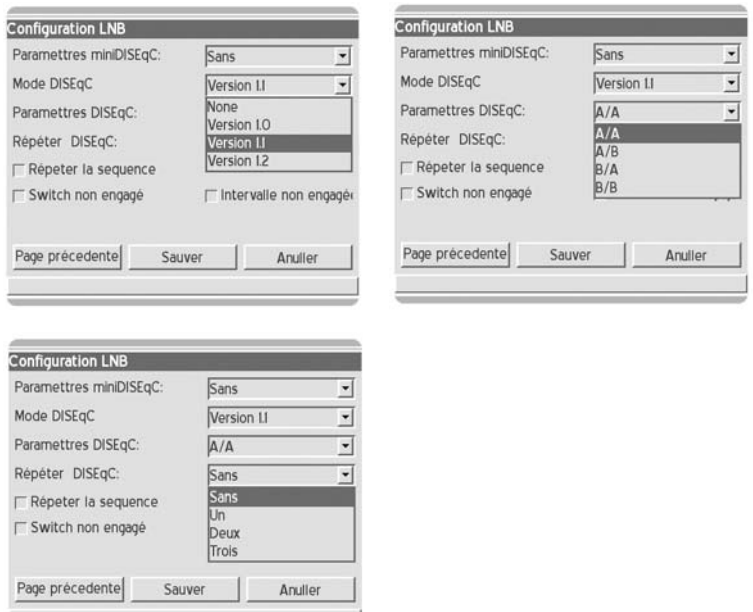

Une fois les réglages effectués, sauvegardez-les par "Enregistrer", sinon **abandonnez l'opération.**

#### **8.4.4 Réseau**

**Voici le panneau servant à régler la configuration de votre réseau.**

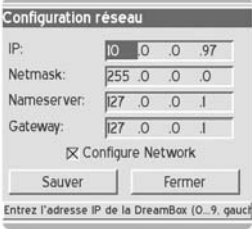

**IP: Inscrivez ici l'adresse IP de votre Dreambox (par ex. 192.168.0.5) Netzmask (Masque de réseau): (par ex. 255.255.255.0) Nameserver (Serveur de noms de domaine): Inscrivez ici un serveur DNS (par ex. 194.25.0.60,194.25.0.68,194.25.0.52 de la Deutsche Telekom (http://www.telekom.de/dtag/ipl1/cda/level4s\_a/0,3682,17684,00.html))**

**Gateway (Passerelle): Inscrivez ici la passerelle standard (par ex. 192.168.0.1, l'IP de votre routeur)**

Une fois les réglages effectués, sauvegardez-les par "Enregistrer", sinon **abandonnez l'opération.**

#### **8.4.5 OSD**

**Voici le panneau de réglage de la fonction OSD (On Screen Display).**

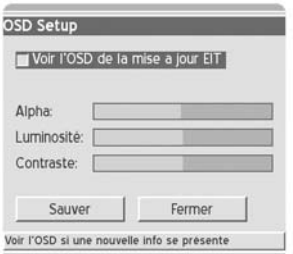

**Transparence: Réglez ici la transparence de la fonction OSD. Luminosité: Réglez ici sa luminosité. Contraste: Réglez ici son contraste.**

Une fois les réglages effectués, sauvegardez-les par "Enregistrer", sinon **abandonnez l'opération.**

#### **8.4.6 Ecran à cristaux liquides LCD**

**Voici le panneau de réglage de l'écran de votre Dreambox.**

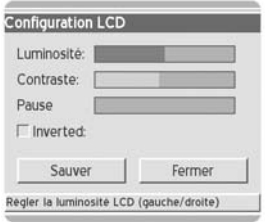

**Il vous permet de régler la luminosité, le contraste et la luminosité en veille.**

Une fois les réglages effectués, sauvegardez-les par "Enregistrer", sinon **abandonnez l'opération.**

#### **8.4.7 Télécommande Voici le panneau de réglage de votre télécommande.**

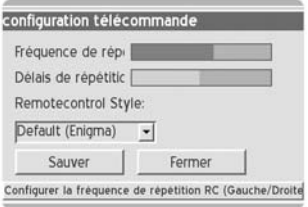

**Vous pouvez régler ici la fréquence de répétition et la fréquence de retardement. Une fois les réglages effectués, sauvegardez-les par "Enregistrer", sinon abandonnez l'opération.**

#### **8.4.8 Vidéo**

**Voici le panneau de réglage des paramètres vidéo.**

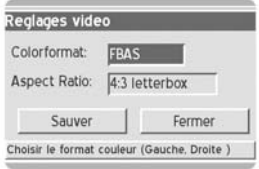

**Colorformat (Format couleurs): Choisissez entre RGB, SVideo ou FBAS Aspect Ratio (Rapport hauteur / largeur): Choisissez entre 4:3 (fente de boîte aux lettres), 4:3 (mode recadré) ou 16:9 (PIN8)**

Une fois les réglages effectués, sauvegardez-les par "Enregistrer", sinon aban**donnez l'opération.**

#### **8.4.9 Skin (themes)**

**Ce panneau vous permet de choisir entre deux skins (themes) OSD différents:**

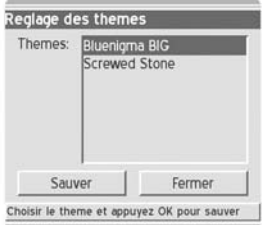

**Skins (themes): Choisissez votre theme préféré.**

Une fois les réglages effectués, sauvegardez-les par "Enregistrer", sinon **abandonnez l'opération.**

**Un nouvel theme ne s'active qu'après un réamorçage!**

#### **8.4.10 Langue**

**Ce panneau vous permet de choisir la langue OSD voulue.**

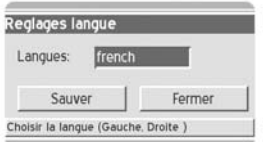

**Langue: choisissez la langue OSD voulue.**

Une fois les réglages effectués, sauvegardez-les par "Enregistrer", sinon **abandonnez l'opération.**

**La nouvelle langue ne s'active qu'après que vous avez appelé à nouveau le menu!**

#### **8.4.11 Timer (Minuteur)**

**Ce panneau contient les réglages relatifs à votre minuteur / liste d'enregistrements.**

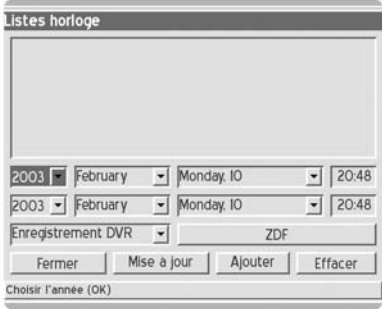

**Inscrivez ici manuellement les canaux avec leurs options d'enregistrement, ou modifiez le contenu de votre liste d'enregistrements. Ici, vous pouvez aussi** effacer, par "Remove", les options d'enregistrement provenant de l'EPG.

Une fois ces réglages effectués, sauvegardez-les par "Enregistrer" ou par le **biais de la touche LAME!.** 

#### **8.4.12 Disque dur**

**Ce panneau contient les réglages du disque dur incorporé.**

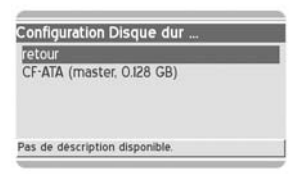

Commencez par choisir le disque dur trouvé puis appuyez sur la touche "OK" **pour visualiser les informations relatives à ce dernier, ou pour le reformater.**

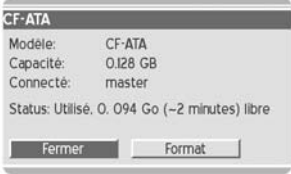

**Modèle: modèle de disque dur trouvé. Capacité: capacité du disque dur raccordé. Connecté: port maître ou esclave. Statut: capacité mémoire encore libre sur le disque dur.**

**Pour configurer un nouveau disque dur ou pour effacer complètement son** contenu, choisissez s.v.p. "Format". Choisissez sinon "Fermer".

#### *9. Common Interface (Interface commune)*

**Ce panneau contient les options de votre interface commune:**

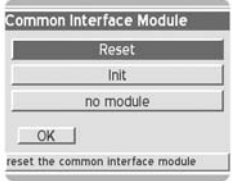

**Reset: Vous pouvez effectuer ici un Reset de l'interface commune. Init: Vous pouvez initialiser ici nouvellement l'interface commune.**

#### *10. Upgrade (Actualisation)*

**Ce panneau vous permet d'actualiser, via Internet, le micrologiciel de votre Dreambox.**

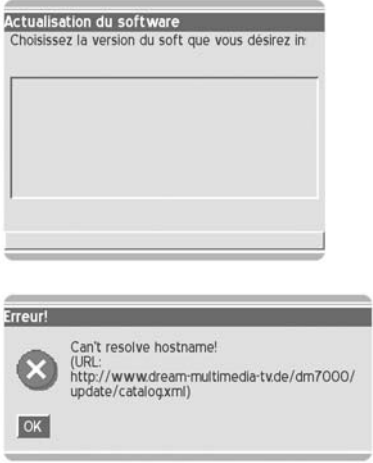

**Ce message d'erreur s'affiche si, dans la configuration du réseau (voir section 8.4.4 Réseau) vous n'avez pas défini de passerelle ni de serveur DNS dans Internet.**

*11. EPG (Guide électronique de programmation)*

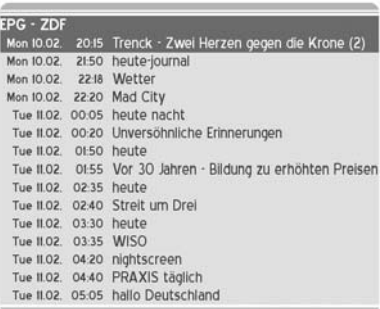

**La touche d'option rouge, située sur la télécommande, vous permet d'entrer dans les listes EPG.**

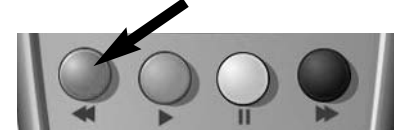

Maintenant, vous avez la possibilité, par le biais de la touche "OK" de visuali**ser des informations avancées sur l'émission.**

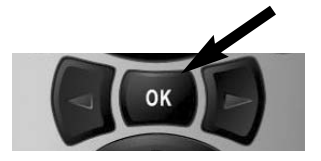

**La touche d'option verte vous permet d'inscrire l'émission dans votre liste de minuteur. (voir section 8.4.11 Minuteur)**

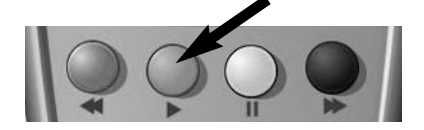

#### *12. Barre d'informations*

**La barre d'informations s'affiche lors d'un changement de programme et vous indique les données ci-dessous. Vous pouvez appeler la barre d'informations** à tout moment, en appuyant sur la touche "OK" de votre télécommande.

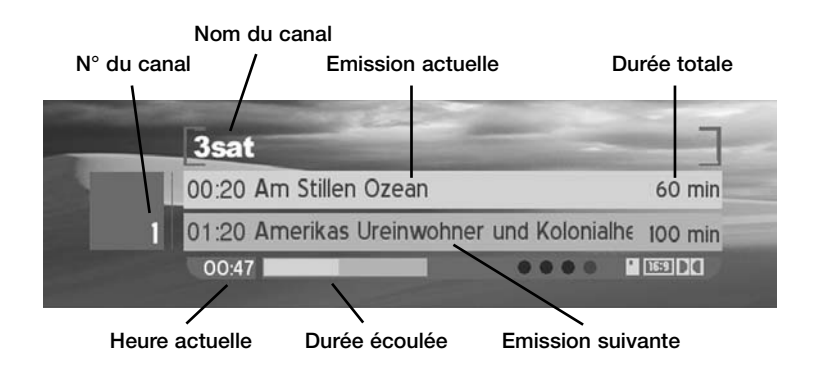

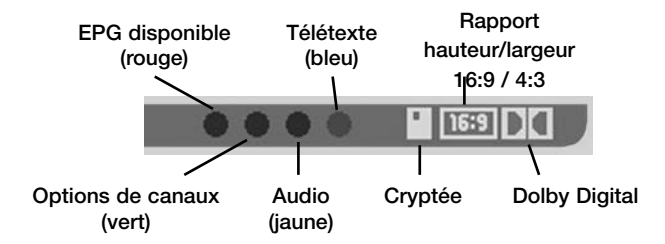

**"Cryptée" est mis en évidence (teinte orange), dès que l'émission passe cryptée sur l'antenne.**

**"Rapport hauteur/largeur" est mis en évidence (teinte orange), dès que l'émission passe sur l'antenne au format 16:9. Sinon vaut le format 4:3.**

**"Dolby Digital" est mis en évidence (teinte orange), dès que l'émission passe sur l'antenne en Dolby Digital.**

#### *13. Listes des canaux*

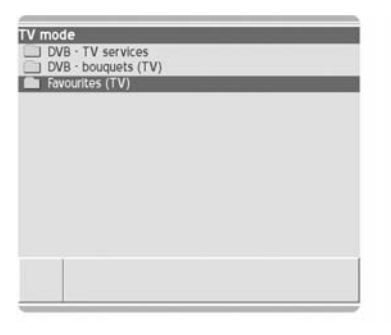

**Dans la liste des canaux la touche d'option verte** 

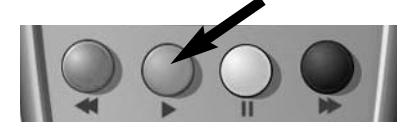

**vous permet de choisir entre différentes représentations de la liste des canaux:**

- **Liste simple des canaux**
- **Liste à trois colonnes**
- **Liste des canaux avec liste des bouquets**

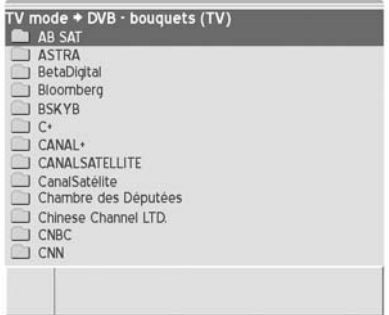

**Voici une liste des canaux avec liste des bouquets.**

**La touche d'option jaune sur la télécommande** 

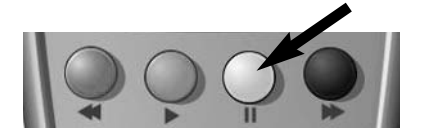

**vous permet de passer de la fenêtre droite à la gauche et inversement.**

**La touche d'option rouge sur la télécommande vous permet d'entrer dans le**

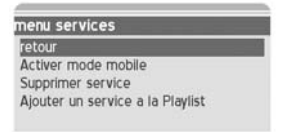

**menu Service. Ici, vous pouvez inscrire le canal voulu dans la liste de vos préférences ou dans la liste Play.**

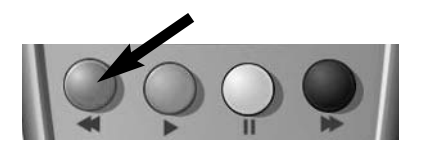

**Voici une liste mono-colonne des canaux.**

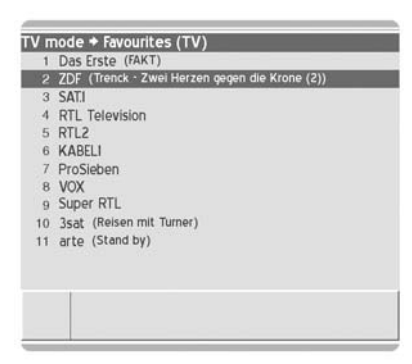

**La touche d'option bleue vous permet d'entrer dans le menu Préférences.**

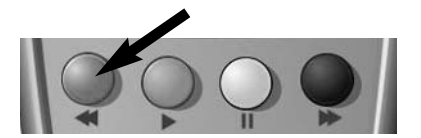

**Voici une liste des canaux à trois colonnes.**

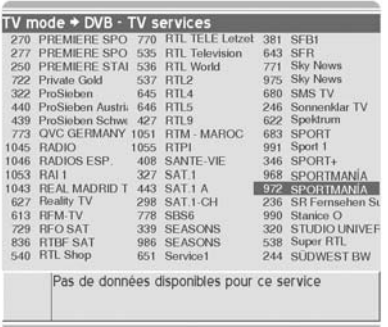

#### **14. Standby, désactivation de la Dreambox, Reset, 15. Disque dur**

#### *14. Standby (Veille), désactivation de la Dreambox et Reset*

**Pour amener votre Dreambox en mode Veille (Standby), appuyez s.v.p. une fois brièvement sur la touche de mise sous tension (Power). Elle se trouve en haut à droite de votre télécommande.**

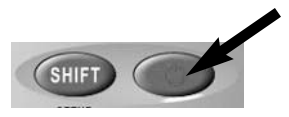

**Pour amener votre Dreambox en mode Veille profonde (Deep-Standby),**  rendez-vous s.v.p. dans le menu principal puis choisissez l'option "Fermer" puis confirmez par la touche "OK".

**Le système mémorise tous les réglages et la Dreambox se rend en Veille profonde, ou appuyez sur la touche Power de la télécommande pendant 5 secondes.**

**Pour effectuer un Reset, appuyez simultanément sur les trois touches de la Dreambox.**

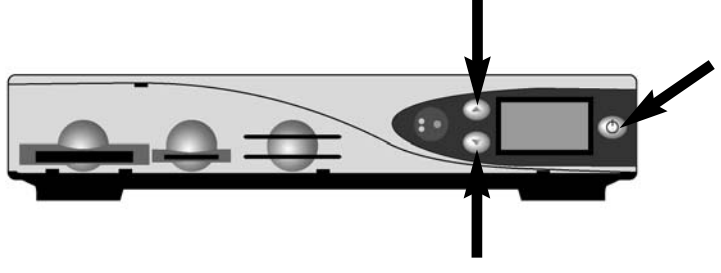

#### *15. Instructions d'incorporation du disque dur*

**Nous décrivons ici comment incorporer un disque dur dans votre Dreambox DM 7000.** 

**Souvenez-vous à ce titre qu'il faut respecter, lors des manipulations d'appareils électroniques, les prescriptions ESD relatives aux décharges électrostatiques. Veillez bien à être vous-même relié à la terre. Ne défaites pas les vis de l'appareil dans le salon ni dans des pièces comportant un tapis ou d'autres revêtements susceptibles d'accumuler de l'électricité statique. Défaites les branchements de l'appareil. N'ouvrez l'appareil qu'à l'aide des outils mentionnés ici. Evitez tout contact corporel avec les composants situés sur la carte principale. Si ces instructions vous paraissent trop complexes ou qu'elles soulèvent à leur tour trop de questions, adressez-vous en toute confiance au revendeur le plus proche ou à un technicien réparateur TV. Rappelez-vous des consignes relatives à la garantie énoncées à la page 8 de la présente notice. <sup>28</sup> 14. Standby, désactivation de la Dreambox, Reset, 15. Disque dur**

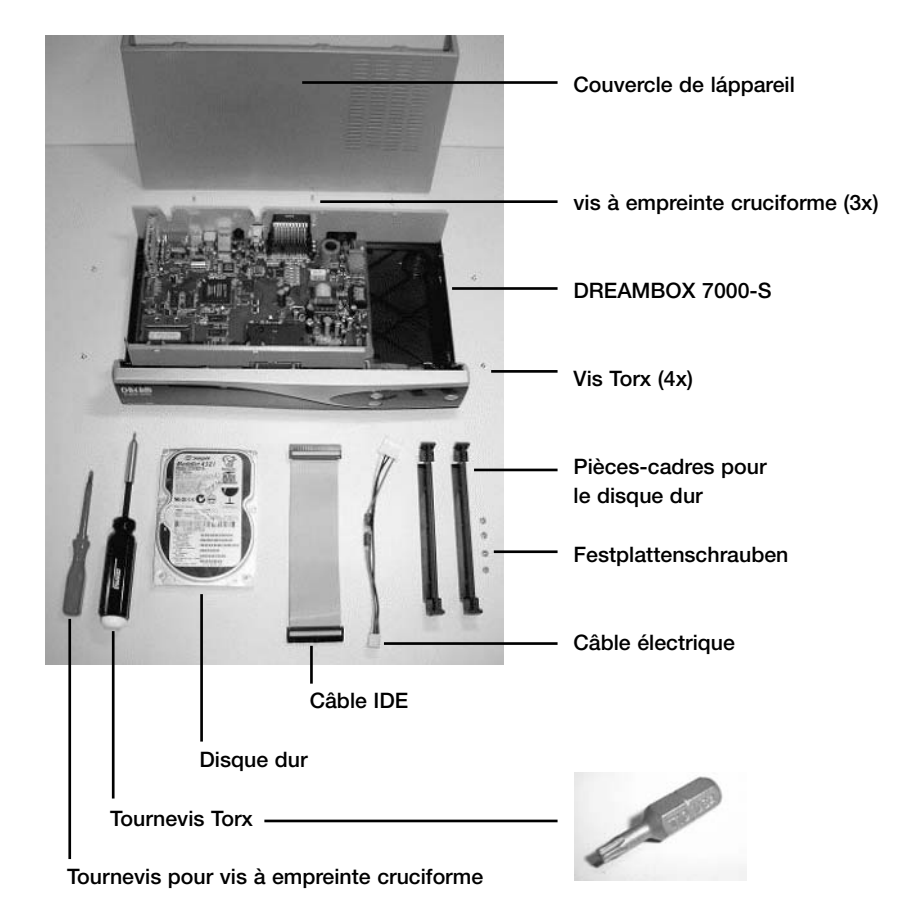

**Cette figure vous indique le matériel requis pour incorporer le disque dur.**

**Liste des pièces**

- **1 Dreambox (comprenant le couvercle du boîtier, 4 vis Torx (à gauche et à droite), 3 vis à empreinte cruciforme (à l'arrière))**
- **1 Tournevis pour vis à empreinte cruciforme**
- **1 Tournevis Torx (embout T10)**
- **1 Disque dur (voir liste des disques durs testés sur www.dream-multimedia-tv.de)**
- **1 Câble IDE**
- **1 Câble électrique**
- **2 Pièces-cadres pour le disque dur (elles ont été placées à la fabrication dans la Dreambox)**
- **4 Vis de votre choix pour fixer le disques dur**

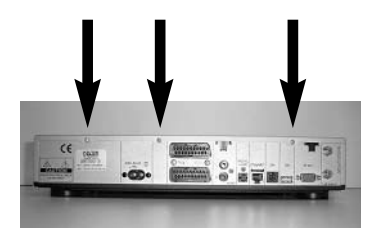

**A l'aide du tournevis pour vis à empreinte cruciforme, dévissez les trois vis à empreinte cruciforme situées au dos de l'appareil.**

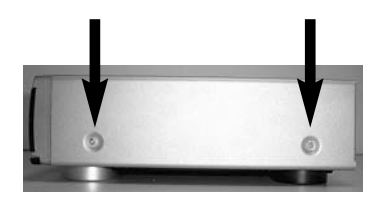

**A l'aide du tournevis Torx, dévissez les deux vis Torx situées sur le côté droit de l'appareil.**

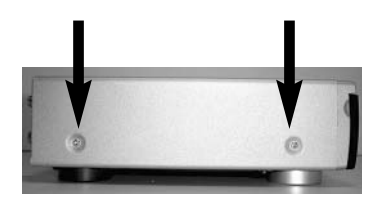

**A l'aide du tournevis Torx, dévissez les deux vis Torx situées sur le côté gauche de l'appareil.**

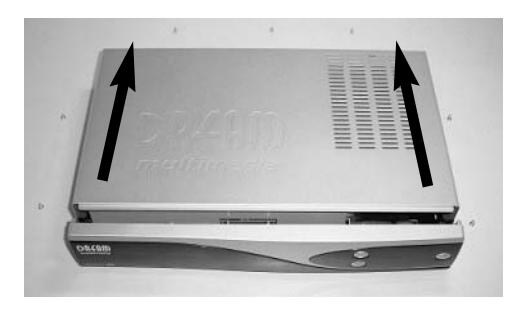

**Pour retirer le couvercle de l'appareil, tirez-le par l'arrière.**

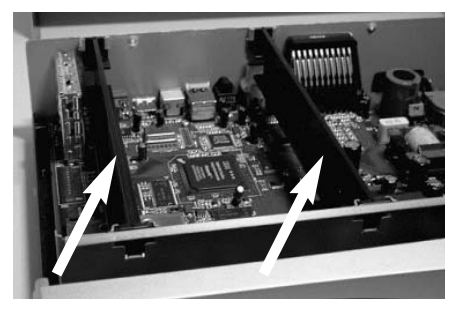

**Enlevez les pièces-cadres du disque dur: extrayez-les par le haut.**

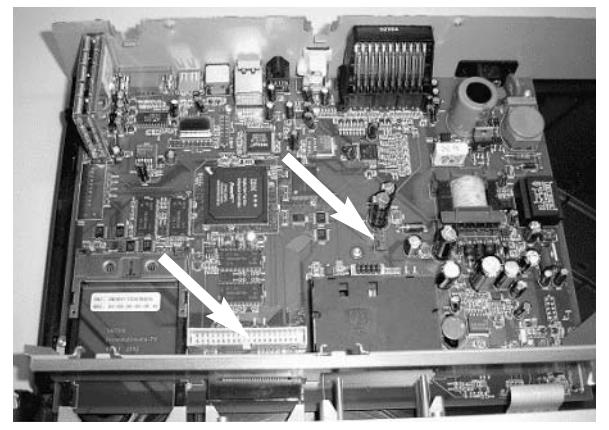

**Vous pouvez voir ici la Dreambox sans les pièces-cadres du disque dur. Vous pouvez voir les prises de branchement du câble IDE et du câble électrique du disque dur.**

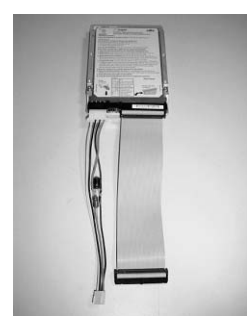

**Raccordez le câble IDE et le câble électrique à votre disque dur. Vous pouvez également le faire après avoir monté les pièces-cadres du disque dur.**

**Maintenant, il vous faut le tournevis pour vis à empreintes cruciformes, les pièces-cadres du disque dur, le disque dur et les quatre vis de votre choix.**

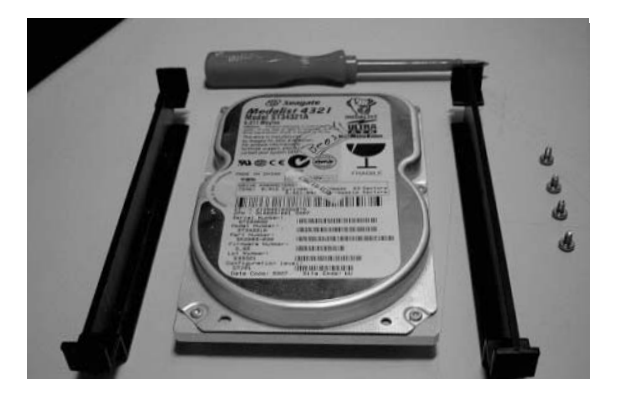

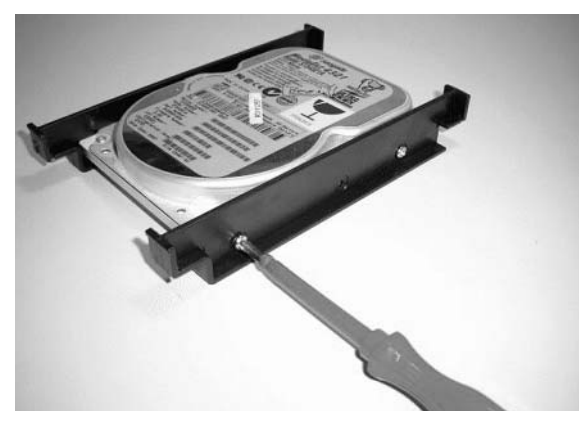

**Fixez les pièces-cadres contre votre disque-dur.**

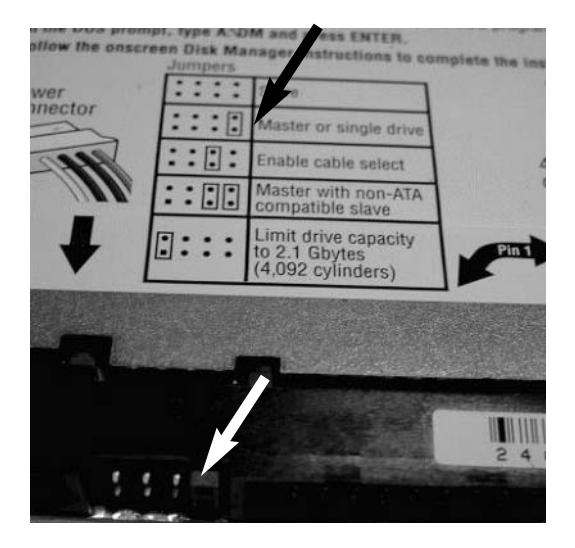

**A l'aide du cavalier, réglez le disque dur sur le mode Maître.**

**Pour savoir comment mettre votre disque dur en mode Maître, consultez la notice d'utilisation de votre disque dur.**

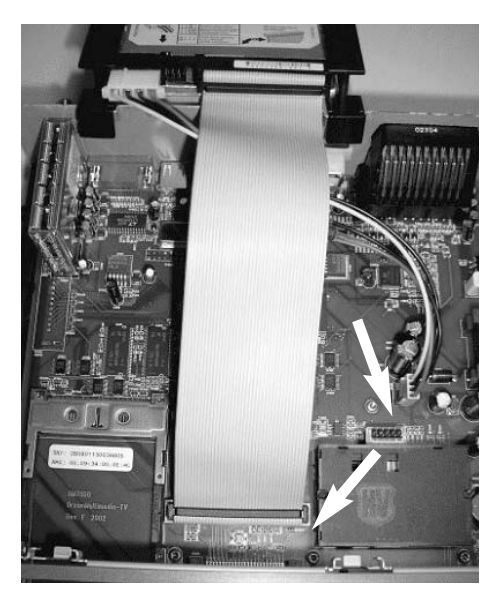

**Raccordez le câble IDE et le câble électrique à votre Dreambox.**

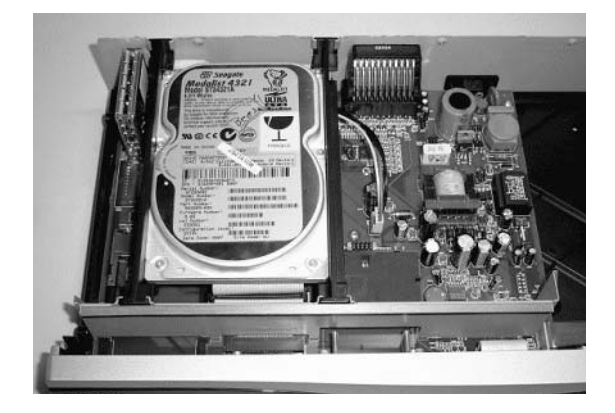

**Enfoncez le disque dur dans les fentes ménagées à cet effet dans le châssis du boîtier, puis faites passer le câble IDE et le câble électrique en-dessous du disque dur.**

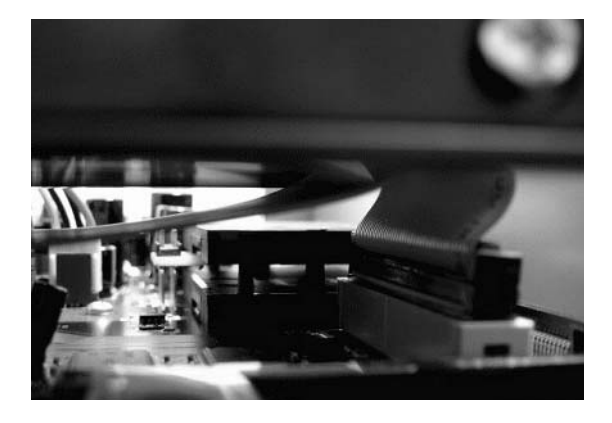

**Veillez à ce que ces câbles passent le plus près possible du disque dur.**

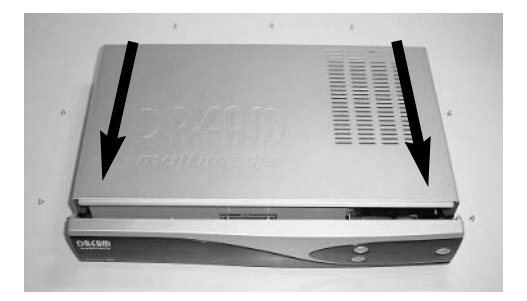

**Par l'arrière, remontez le couvercle sur le boîtier de l'appareil.**

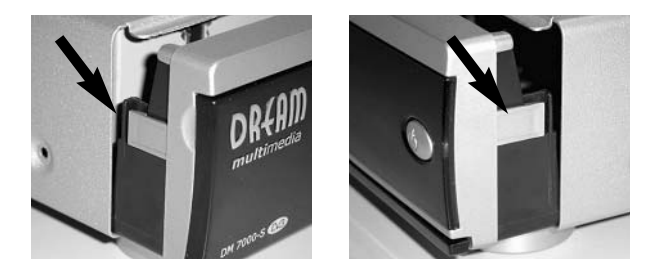

**Lorsque vous poussez le couvercle en direction du bandeau, observez bien les petits clips en plastique situés sur le bandeau frontal. Ces clips ne doivent pas faire saillie.**

**A l'aide des quatre vis Torx revissez le couvercle contre les côtés gauche et droit du boîtier. Même chose pour les trois vis à empreintes cruciformes: revissez-les au dos du boîtier.**

**Raccordez les câbles voulus à la Dreambox. Ne raccordez son cordon d'alimentation électrique qu'en dernier.**

**Formatez le disque dur via le menu OSD.** 

#### **16. DreamUp – Actualisation du logiciel d'exploitation**

#### *16. DreamUp - Actualisation du logiciel d'exploitation*

**Pour obtenir le logiciel DreamUp et le logiciel d'exploitation, rendez-vous sur www.dm7000.de .**

#### **!!! Avant de commencer, lisez s.v.p. d'abord, de bout en bout, la présente notice d'utilisation !!!**

**Vous aurez besoin d'un PC avec carte réseau et d'une interface série (COM1 ou COM2), ainsi que d'un câble patch inverseur et d'un câble série simulateur de modem pour relier la Dreambox avec votre ordinateur. A titre d'alternative vous pouvez aussi établir la liaison entre le PC et votre Dreambox, sans câble patch inverseur, en utilisant un câble patch normal via votre routeur, nœud ou commutateur. Si vous ne possédez pas de câble patch, vous pouvez vous borner aussi à relier le PC avec seulement un câble série (le téléchargement amont/aval dure plus longtemps). Dans la présente notice d'utilisation, nous partons du principe que vous pouvez établir une liaison avec la Dreambox par deux interfaces (série et Ethernet). Si ce thème vous paraît trop complexe adressez-vous en toute confiance à votre revendeur ou à notre Hotline technique, rubrique Contacts, à l'adresse www.dream-multimedia-tv.de .**

#### **Débranchez tous les câbles de votre Dreambox. Ne lui raccordez que le câble série et le câble patch.**

#### **Le cordon d'alimentation électrique se trouve en position débranchée.**

**Pour connaître l'adresse IP de votre ordinateur sous Windows (W98,W2K,XP), procédez comme suit:**

**Cliquez sur Démarrage -> Exécuter -> Tapez ensuite l'ordre "Command" -> puis appuyez sur la touche de retour de chariot (Retour).** 

La boîte d'invite sous DOS s'ouvre ensuite. Tapez l'ordre "ipconfig/all" puis **appuyez sur la touche Retour. L'adresse IP de votre ordinateur s'affiche ensuite. Veuillez noter l'adresse IP ainsi que le masque de sous-réseau (cela peut toujours servir).** 

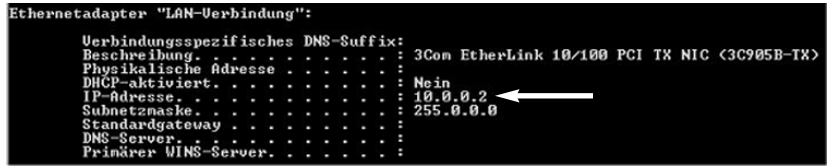

#### *16.1 DreamUp - Préparation du logiciel*

**Lancez le logiciel DreamUp sur votre ordinateur.**

**Choisissez l'interface COM que vous avez reliée à votre Dreambox.**

Assurez-vous que la case "Use Network" a été cochée.

**Inscrivez l'adresse IP de votre ordinateur, notée précédemment, à droite de la** touche "Local IP (PC)".

A droite de "Remote IP (Box)", inscrivez par ex. 10.0.0.85. **C'est le logiciel qui spécifie cette adresse IP à votre Dreambox.**

**Si vous n'employez pas de câble patch inverseur, assurez-vous que cette adresse IP n'a pas déjà été décernée dans votre réseau domestique.**

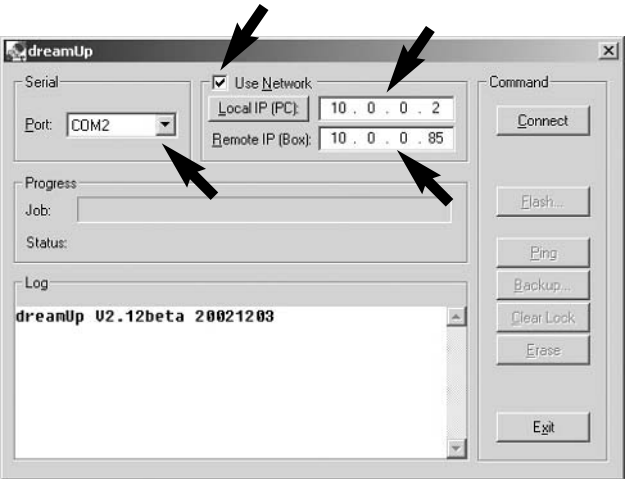

**Vous venez d'ajuster le logiciel sur vos besoins.**

#### **16. DreamUp – Actualisation du logiciel d'exploitation**

#### *16.2 DreamUp - Etablissement de la liaison*

**Cliquez maintenant sur "Connect".** 

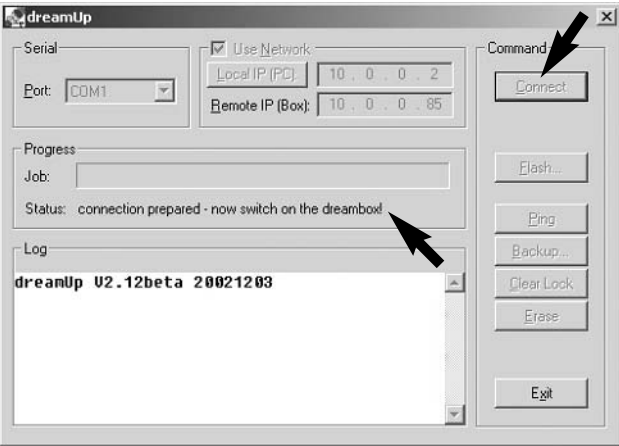

**Sur la ligne de Statut, le logiciel vous indique maintenant qu'il est prêt pour l'établissement d'une liaison. Raccordez maintenant le cordon électrique à votre Dreambox.**

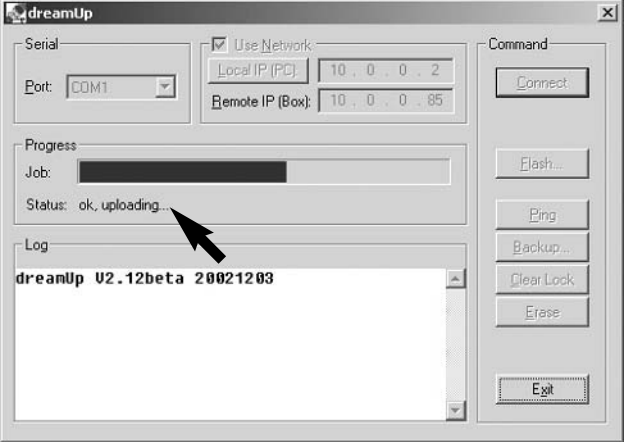

**Une fois la Dreambox sous tension, le logiciel effectue tous les préparatifs nécessaires au transfert des données dans la mémoire Flash de la Dreambox. Observez la jauge et le message sur la ligne de statut.**

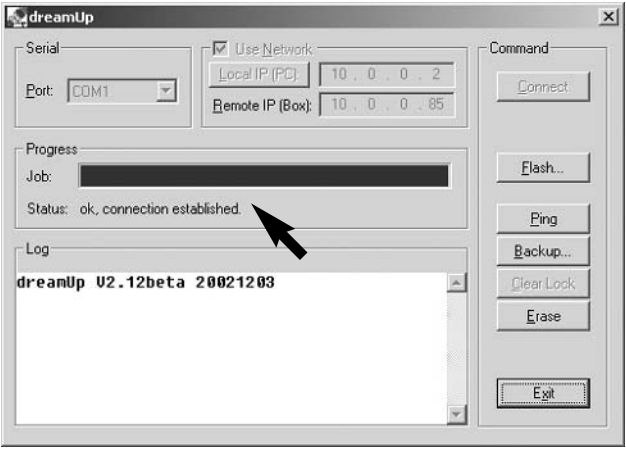

**Une fois que le logiciel a établi une liaison avec votre Dreambox, la boîte se présente ainsi:**

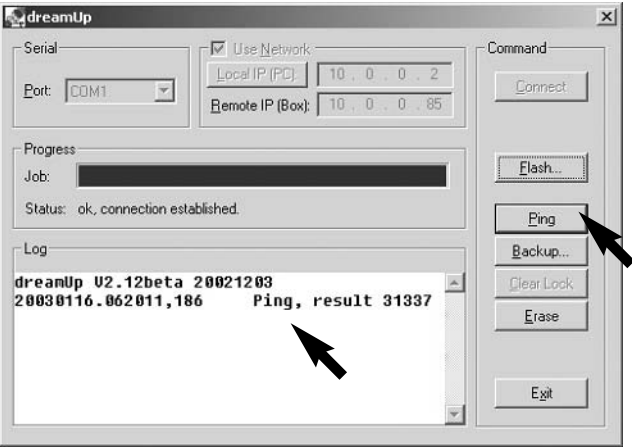

Envoyez un "Ping" (appuyez sur la touche correspondante) pour vérifier si la **liaison Ethernet fonctionne.**

**Si la liaison est en place, un résultat (result) s'affiche. Si ce n'est pas le cas, vérifiez votre câble patch et la configuration de votre réseau.**

#### *16.3 DreamUp - Fonction de sauvegarde*

En appuyant sur la touche "Backup", vous pouvez sauvegarder le logiciel **d'exploitation préexistant sur votre Dreambox, y compris les réglages de cette dernière.**

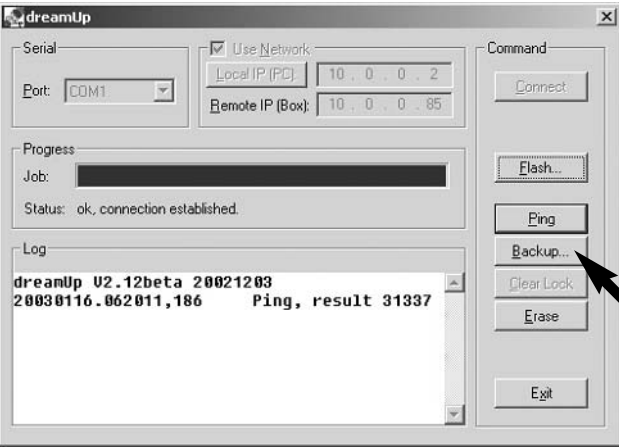

**Après avoir cliqué, la fenêtre suivante s'ouvre. Ici, vous pouvez choisir le nom de fichier de l'image que vous voulez sauvegarder, puis le mémoriser.**

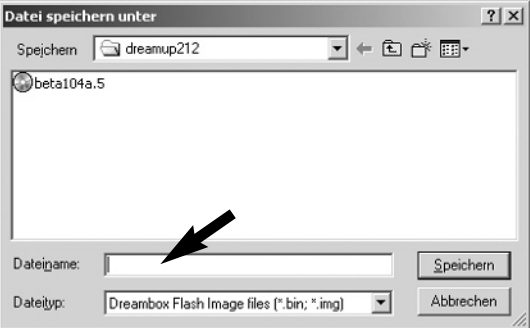

Après que vous avez appuyé sur la touche "Enregistrer", le système sauve**garde le logiciel d'exploitation.**

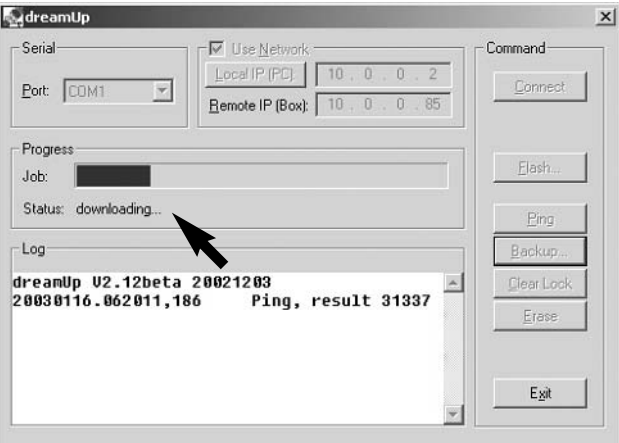

**Observez la jauge et la ligne de statut.**

**Une fois que l'enregistrement (la sauvegarde) est terminé, le logiciel émet le message suivant:**

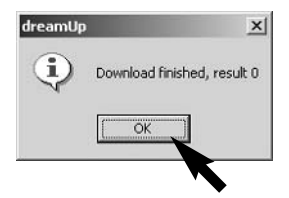

Confirmez la lecture de ce message en cliquant sur "OK".

#### **16. DreamUp – Actualisation du logiciel d'exploitation**

#### *16.4 DreamUp - Effacer le logiciel d'exploitation*

**Cliquez sur "Erase" pour effacer le logiciel d'exploitation préexistant (Image). (Ce n'est PAS OBLIGATOIRE.)**

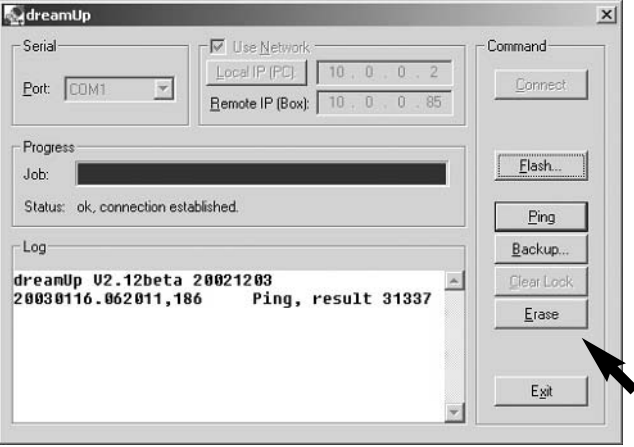

**Par mesure de sécurité, le système vous demande si vous êtes bien certain de vouloir effacer le logiciel. Si vous voulez vraiment effacer, cliquez sur "Oui".**

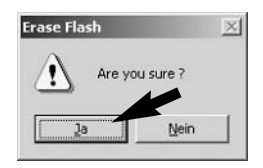

**Observez la jauge et la ligne de statut.**

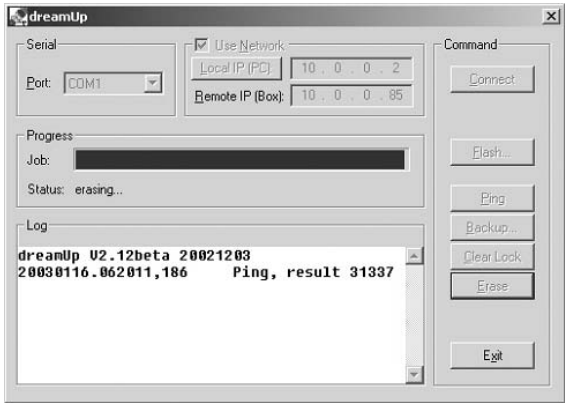

**Ensuite s'affiche une boîte vous indiquant que l'effacement (Erase) s'est achevé avec succès.**

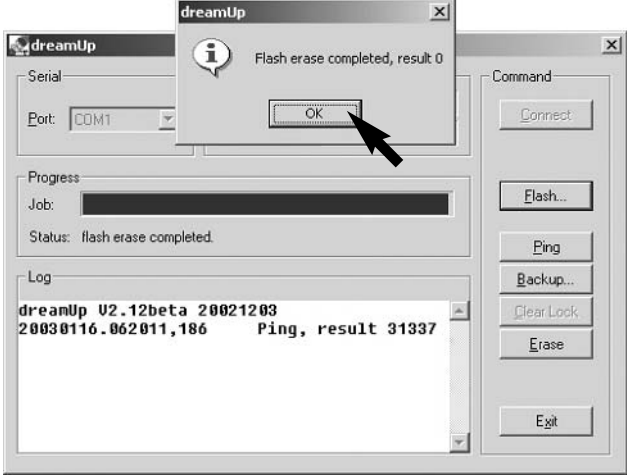

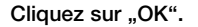

*16.5 DreamUp - Enregistrement du logiciel sur mémoire Flash*

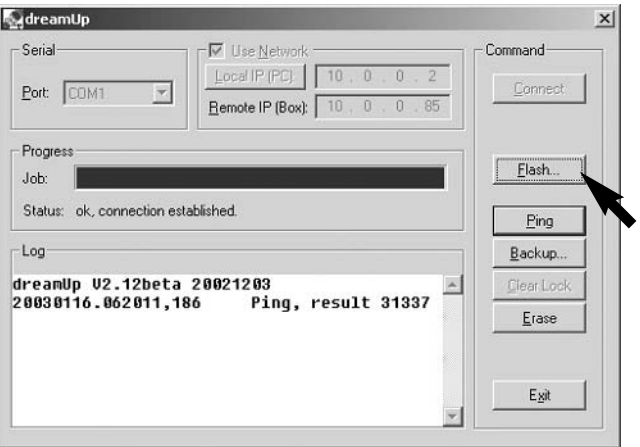

Cliquez sur "Flash". Le système vous demande maintenant quel logiciel d'ex**ploitation (Image) vous voulez enregistrer.**

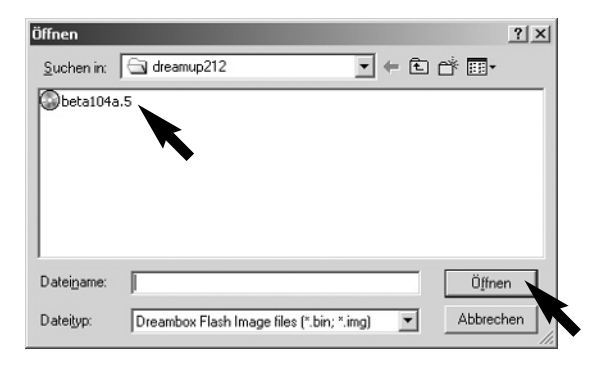

Choisissez l'image voulue puis cliquez sur "Ouvrir".

**Ensuite, le système charge le logiciel d'exploitation dans votre Dreambox. Observez la jauge et la ligne de statut.**

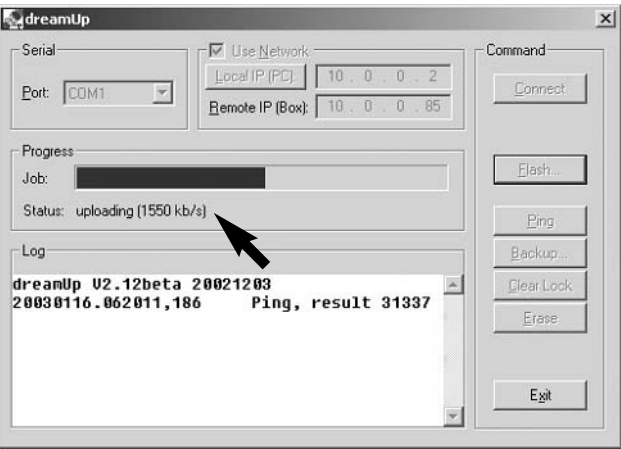

**Une fois le chargement terminé, le contenu de la mémoire Flash de votre Dreambox s'efface.**

**Observez la ligne de statut.**

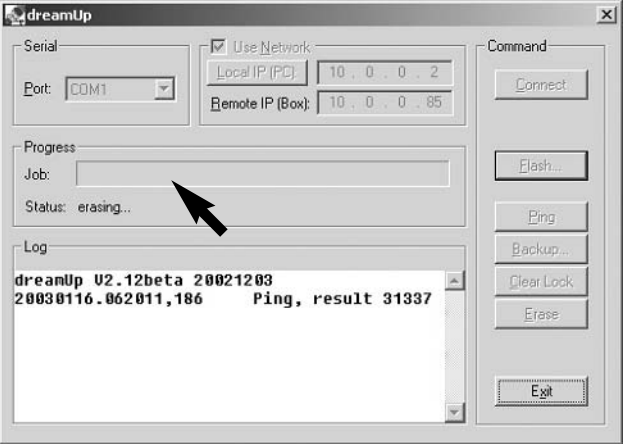

**Le système vérifie l'image chargée.**

**Observez la ligne de statut.**

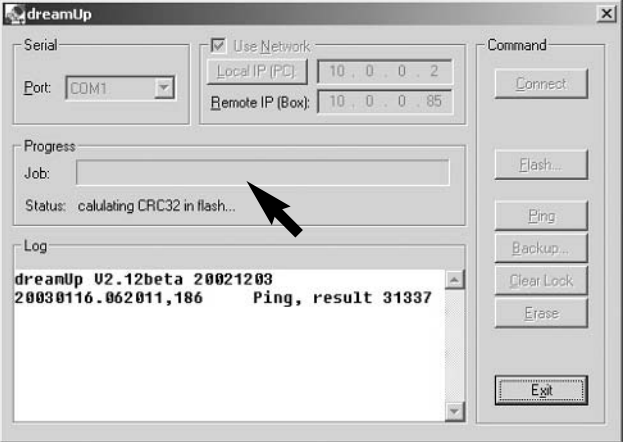

#### **16. DreamUp – Actualisation du logiciel d'exploitation**

**Une fois terminée l'opération en mémoire Flash, le logiciel vous indique que** tout s'est bien passé. Cliquez sur "OK".

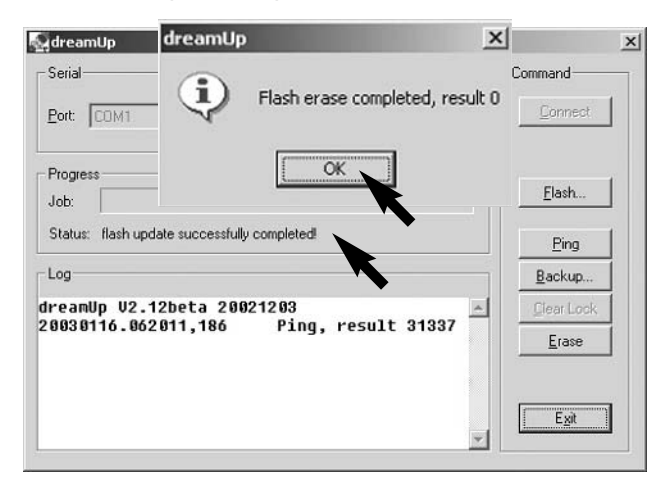

#### *16.6 Ramener la Dreambox sur les réglages par défaut*

**Vous venez donc d'actualiser la Dreambox avec le logiciel d'exploitation** choisi. Pour quitter le logiciel, cliquez sur "Exit".

**De la Dreambox, débranchez le cordon électrique, le câble inverseur patch et le câble série.**

**Attendez 20 secondes.**

**Raccordez le câble Scart TV et le câble coaxial (installation satellite) à la Dreambox.** 

**Rebranchez le cordon électrique sur la Dreambox.**

**Dès que le logo "DREAM" s'affiche sur votre téléviseur, maintenez la touche supérieure gauche de la Dreambox appuyée et ne la relâchez qu'une fois que la mention "flash erase" s'affiche sur l'écran de la Dreambox.**

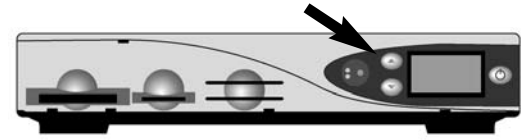

**La Dreambox se réinitialise ensuite toute seule et se remet sur la chaîne TV "ARD".**

#### *17. Configuration "Mode commande TV"*

**Sélectionner un code d'appareils de TV à quatre chiffres dans la liste d'appareils donnée au chapitre 18 (page 49 - 58) et l'entrer.**

**Mode TV -> <<SHIFT/Set-up>> -> Chiffre -> Chiffre -> Chiffre -> Chiffre**

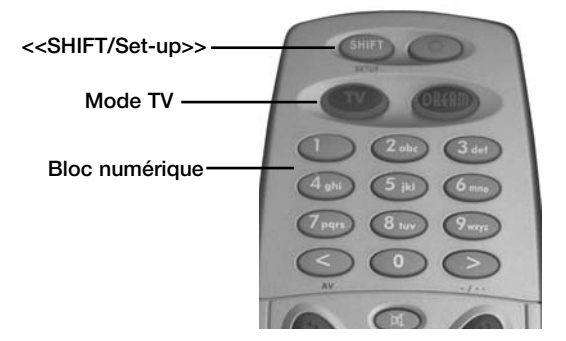

#### **Procédure de programmation:**

- **1. Appuyer une fois brièvement sur la touche TV.**
- **2. Appuyer pendant 3 s sur la touche SHIFT/Setup; la touche TV devrait alors clignoter deux fois.**
- **3. Entrer le Code TV à l'aide du bloc numérique de la télécommande. Chaque chiffre entré est confirmé par un clignotement unique de la touche TV.**

**Après avoir entré le quatrième chiffre, un code valide est confirmé par double clignotement de la touche TV.**

- **4. La télécommande quitte alors automatiquement le mode de programmation.**
- **5. Si aucun code n'est entré pendant 10 s, la télécommande quitte automatiquement le mode de programmation.**

#### *18. Liste d'appareils TV*

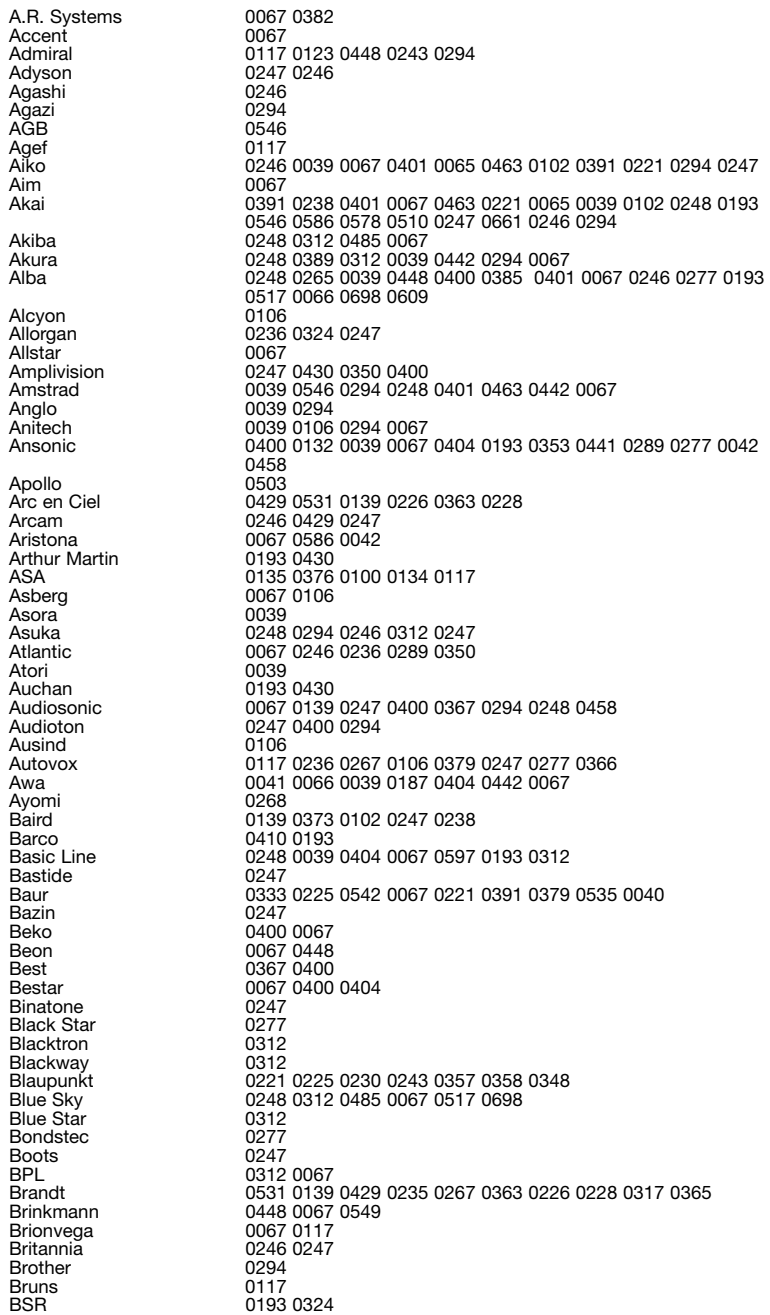

**18. Liste d'appareils TV**

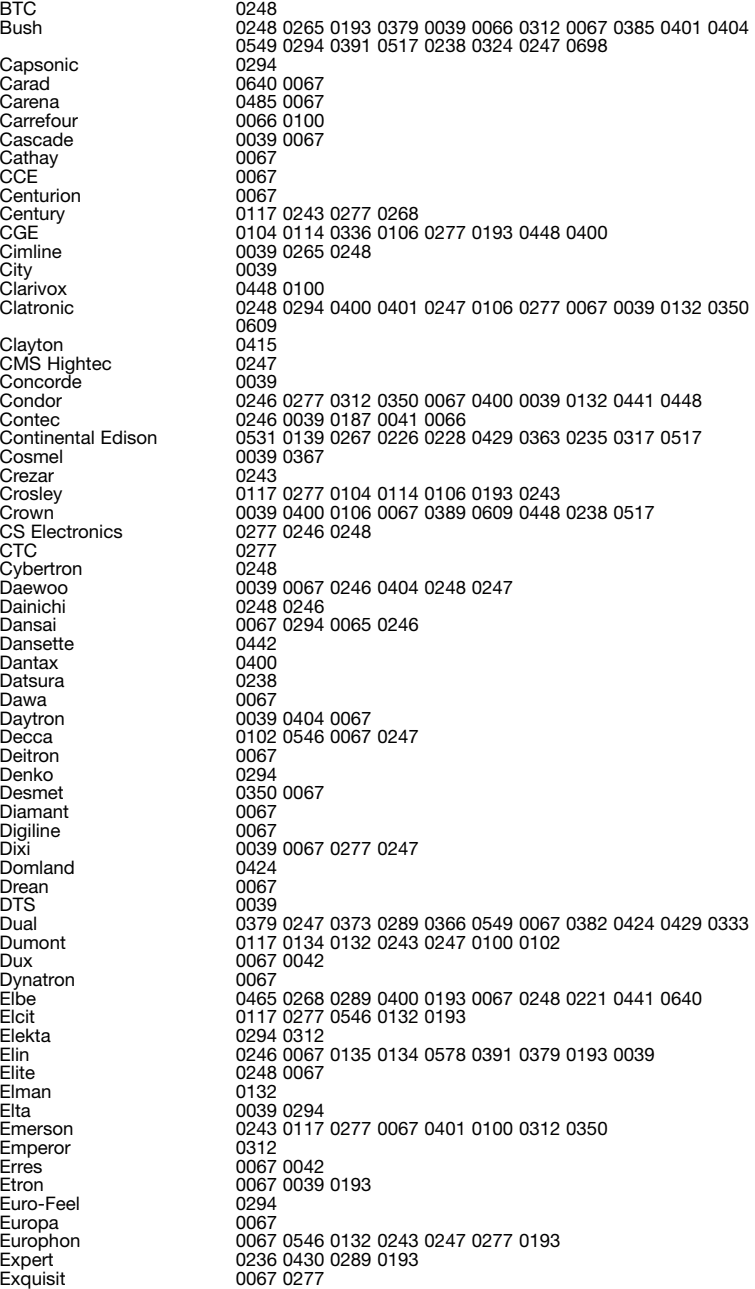

Fenner 0404 0039 Filsai 19247<br>Finlandia 19238 Flint 0067 0485 0102 0248<br>FNR 0132 FNR<br>Formenti Fortress 0123 0117<br>Fraba 0400 0067 Fraba 0400 0067<br>Friec 0039 0067 Friac 0039 0067 0132<br>Frontech 0277 0294 0379 Fujitsu General<br>Funai Funai 0294 0324 Galaxi 0132 0067<br>Galaxis 0400 0448 Galaxis 0400 0448 0067 0132<br>GBC 0243 0193 0039 0404 Geant Casino<br>GEC General Technic<br>Genexxa Germanvox 0243<br>Goldhand 0246 Goldhand 0246<br>Goldline 0367 Goldline<br>GoldStar Gorenje<br>GPM GPM 0248<br>Gradiente 0067 Graetz<br>Granada Gronic 0247 0132<br>Grundig 0225 0221 Halifax 0294 0246 0247 Hanimex<br>Hanseatic Hantarex 0039 0243 0067 0132 Hantor<br>Harwood Harwood 0039 0442 0067 Hemmermann<br>Hifivox Hifivox 0531 0139 0226 0429 Hikona 0248<br>Hil ine 0294 HiLine 0294 0067<br>Hinari 0238 0066 Hisawa 0312 0248 0430 0485 Hit 117 Hitsu 039 0485 0248 Hornyphone<br>Hoshai Hoshai 0248 0485<br>Hoshai 0248 0485<br>Huanyu 0404 0246 Huanyu 0404 0246<br>Hygashi 0247 0246

**50 18. Liste d'appareils TV**

Hypersonic<br>Hypson Iberia<br>ICE Ices 248 0246<br>
Imperial 0067 027 Indiana<br>Ingelen Ingelen 0517 0640<br>
Inno Hit 0039 0102 Innovation 0549<br>Interactive 0441 Interactive<br>Interbuy Internal<br>Intervision ITC 247 Jea 066 JEC 065 Kamp<br>Kansch KB Aristocrat<br>Kendo Kingsley<br>Kneissel Kolster<br>Konka Kontakt 0517<br>Korpel 0067 Korpel<br>Kortina Kosmos<br>Kotron Kraking<br>Kyoshu Kyoshu 0294 0442<br>Kyoto 0415 0193 Lemair<br>Lenco Lenoir 003<br>Lesa 277 Lesa<br>Leyco Lloyd's<br>Loewe Loğix<br>Luma Lux May 0067 0039 Madison<br>Magnadyne Mandor<br>Manesth Manhattan 0067<br>Marantz 0067 Marantz 0067<br>Marelli 0117 Marelli

Masuda<br>Matsui Megas 0640<br>Melvox 0430 Melvox 0430<br>Memorex 0039 Memorex<br>Memphis Micromaxx 0067 0698<br>Minerya 0517 0225 Monaco 0039<br>Motion 0106 Motion<br>MTC Multistandard<br>Multitec Multitec 0067 0698<br>Multitech 0247 0379 Naiko<br>Nakimura Nesco 0277<br>Network 0367 Network<br>Neufunk New World 0248<br>Nicamagic 0246 Nicamagic<br>Nikkai Noblex 0067 0294<br>Nobliko 0132 0106 Novatronic<br>Oceanic Omega<br>Onwa Opera 0067<br>Orbit 0067 Orbit<br>Orion Orline 0067 0248<br>
Ormond 0415 0698 Ormond 0415 0698<br>Osaki 0102 0248 Osio 0067 Oso 0248<br>Osume 0187 Pael 0246<br>Palladium 0400

Panavision 0067<br>
Pathe Cinema 0193 0268 Pausa<br>Perdio Perfekt 0067<br>Pershin 0430 Pershin<br>Philco Philharmonic<br>Philips Pionier<br>Plantron Playsonic 0247<br>Poppy 0039 Poppy 0039<br>Portland 0404 Portland<br>Prandoni-Prince Precision<br>Prima Prima 0039 0294<br>Prinz 0102 0379 Prinz 0102 0379 0224<br>Profex 0039 0193 Profex 0039 0193 Provision<br>Pve Pymi 0039 Quadra Vision 0430 Quasar<br>Quelle Questa 0066<br>R-Line 0067 R-Line<br>Radialya RadioShack<br>Radiotone Rank 0100<br>RCA 0590 Recor<br>Rediffusion Redstar<br>Reflex Reflex 0067<br>Revox 0067 Revox 0067 0400<br>Rex 0236 0441 Robotron<br>Royal Lux Royal Lux 0400 0442<br>Saba 0317 0243 Sagem 0485 0640 0312 Sanela<br>Sansui Sansui 0067 0401<br>Sanyo 0238 0187

**18. Liste d'appareils TV 54**

Televiso 0430<br>Temco 0324 Temco 0324<br>Tempest 0039 Tempest<br>Tensai Tenson 0350 0039<br>Tevion 0549 0067 Tevion 0549 0067<br>Texet 0247 0404 Tokyo 0246 0065 Tomashi 0312 0248 Trans Continens<br>Trident Tristar<br>Triumph Unic Line 0067 0503 United 0067<br>Universum 0376 Vexa<br>
Vexa 0039 0067<br>
Videologique 0246 0248 VideoSystem<br>Videotechnic Videoton 0193<br>Vidikron 0132 Vidikron 0132<br>Viper 0367 Viper 0367<br>Visiola 0246 Visiola<br>Vision Vision 0067 0350<br>Vistar 0236 0391 Vortec<br>Voxson Wegavox<br>Weltblick White Westinghouse 0350<br>Winco Winco 0442<br>Windstar 0312 Windstar 0312<br>Xrvpton 0067 Xrypton<br>Yamishi Yokan 0067

#### *19. Données techniques*

- **Processeur 250 MHz IBM PowerPC (350 Mips)**
- **- Linux open source (la plupart des pièces sous GPL)**
- **Prend en charge le standard Linux API (Direct-FB, Linux-FB, LIRC)**
- **1 tiroir DVB interface commune**
- **2 lecteurs à carte intelligente**
- **- Lecteur intégré Compact Flash (insertion par l'avant) par ex. pour cartes-mémoire d'appareils photo**
- **Décodage de matériel MPEG2 (compatible DVB)**
- **Prise en charge future du décodage MPEG4**
- **Variantes tuner NIMs (DVB-S, DVB-T, DVB-C)**
- **Interface Ethernet 100 Mbits en duplex intégral**
- **- Port USB 1.2, clavier, souris, WebCams (en préparation) et autres périphéries**
- **Interface V.24/RS232**
- **Grand écran à cristaux liquides LCD**
- **- 64 Mo de RAM (mémoire vive)**
- **Prise intégrée IDE UDMA66 maître/esclave**
- **Prise en charge du disque dur (toutes les tailles courantes)**
- **- Liste illimitée de canaux TV/Radio**
- **Changement de canal en moins d'une seconde**
- **- Recherche des canaux entièrement automatique**
- **Prise en charge des listes en bouquets (illimitée indirectement)**
- **Prise en charge de l'EPG (guide électronique de programmation)**
- **Prise en charge du vidéotexte**
- **- Applications telles que navigateur Web ou Mail-clients**
- **Prise en charge de la commutation multiple LNB (DiSEqC)**
- **- Fonction OSD adaptable, en plusieurs langues (assistance habillage)**
- **Prise optique SPDI/F AC-3 / DTS**
- **2 prises Scart (entièrement pilotées par logiciel)**
- **MINI-DIN : prise pour IR externe (émission/réception) et I2C pour commande externe de rotor**
- **Diodes d'émission / réception (magnétoscope)**

#### **Tuner DBS:**

**Plaque des fréquences d'entrée 950 …. 2150 MHz Plage du niveau d'entrée - 65 dBm …. - 25 dBm Facteur de bruit 12 dB max. Prise F d'entrée tuner DBS Impédance d'entrée 75 ohms Plage de captage AFC +/- 3 MHz QPSK avec démodulation à phase (demodulation shaped) Débit de transmission des symboles 2 …. 45 Mbaud/s, SCPC / MCPC FEC Viterbi et Reed-Solomon**

**Débits Viterbi 1/2, 2/3, 3/4, 5/6, 7/8, adaptation automatique Facteur de roll-off 35 %**

**Démultiplexage selon ISO 13818-1 Consommation électrique de l'interface commune max. 0,3A / 5V**

#### **Codage vidéo:**

**Compression vidéo compatible MPEG-2 et MPEG-1 Standard vidéo PAL G/ 25 Hz Formats d'image 4:3 / 16:9 Films en 16:9, adaptation automatique aux téléviseurs 16:9 (via Scart) Filtrage Fente de boîte aux lettre pour les téléviseurs 4:3** 

#### **Codage audio:**

**Compression audio MPEG-1 & MPEG-2 couches I et II Mode Audio Dual (principal/subord.), stéréo Fréquences d'échantillonnage 32 kHz, 44,1 kHz, 48 kHz, 16 kHz, 22,05 kHz, 24 kHz**

#### **Sortie analogique:**

**Niveau de sortie G/D 0,5 Vss à 600 ohms THD > 60 dB (1 Khz) Diaphonie < -65 dB**

#### **Sortie numérique:**

**Niveau de sortie 0,5 Vss à 75 ohms Fréquence d'échantillonnage 32 kHz, 44,1 kHz, 48 kHz Sortie optique S/PDIF (AC3)**

#### **Paramètres vidéo:**

**Niveau d'entrée FBAS 1 Vss +/- 0.3 dB à 75 ohms Filtrage télétexte selon le standard ETS 300 472** 

**Port Scart TV: Sortie : FBAS,RGB,S-VHS, à sélectionner par la fonction OSD** 

**Port Scart VCR: Entrée: FBAS,RGB,S-VHS Sortie : FBAS,S-VHS**

**Interface série RS 232: Type RS232, bi-directionnelle Vitesse de transmission : 115,2 kBit/s max.**

#### **19. Données techniques**

**Connecteur enfiché : prise SUB-D-9 Fonction d'actualisation du logiciel d'exploitation et programmation d'avance** 

#### **Ethernet:**

**100 Mbits, bidirectionnel Fonction d'actualisation du logiciel d'exploitation et programmation d'avance**

#### **USB:**

**Port USB 1.2** 

#### **Mini Din:**

**I2C, pour piloter des appareils externes (commande de rotor en option) Fonctions IR Emission / Réception**

#### **Interface UDMA66 IDE:**

**Interne, 500 mA max., pour le branchement d'un disque dur (HDD) de capacité quelconque Lecteur Compact Flash** 

#### **Alimentation électrique LNB:**

**LNB, intensité 500mA max. ; résistante aux courts-circuits LNB, tension verticale < 14V hors charge, > 11,5V à 400mA LNB, tension horizontale < 20V hors charge, > 17,3V à 400mA LNB, coupure en mode Veille (Standby)**

#### **Nombre de positions satellites actives:**

**DiSEqC 1.0/1.2 SAT POSITION / SAT OPTION DiSEqC – Commande du rotor**

#### **Puissance absorbée:**

- **< 20W (en service, polarisation horizontale / intensité LNB 400 mA**
- **< 11W (en service, sans la LNB)**
- **< 2W (mode Veille profonde (Deep-Standby)**

#### **Tension d'entrée:**

**180V… 250V / 50Hz tension alternative +/- 15%**

#### **Généralités:**

**Température ambiante +15°C...+35°C Humidité de l'air < 80% Dimensions (L x l x h): 374 mm x 230 mm x 63 mm Poids : 1,8 kg sans le disque dur**

#### *20. Récapitulatif des mots-clés*

#### **AC3**

**Dolby Digital, système de restitution du son**

#### **AGC**

**Contrôle automatique de l'amplification (Automatic Gain Control). Grâce à l'AGC, l'image reçoit toujours le meilleur résultat. Ceci ne garantit toutefois pas que l'image soit parfaite vu que l'AGC dépend du signal d'entrée. Plus le signal d'entrée est mauvais et moins l'AGC peut contribuer à l'améliorer.**

#### **Analogique**

**Procédé conventionnel de transmission du signal : les oscillations du signal correspondent exactement aux ondes son et ondes images émises par la source.**

#### **Bouquets**

**Un bouquet est la présentation groupée de plusieurs programmes proposés par une chaîne payante.**

#### **CA**

**Accès conditionnel (Conditional Access). Cette fonction contrôle l'accès de l'utilisateur aux prestations et programmes cryptés pour des raisons commerciales et liées à la protection des droits d'auteurs.**

#### **CI**

**Interface commune - Module d'accès conditionnel (Common Interface - Conditional Access Module). L'idée fondamentale à la base de l'interface commune est la suivante : créer une interface uniforme pour les nombreux programmes radio et télévision payants, ainsi que les programmes Internet et logiciels payant. Afin que vous puissiez recevoir, avec les récepteurs satellites, des programmes cryptés avec Cryptoworks, Conax, Nagravision, Viaccess, cette interface est déjà équipée pour l'ère de l'interface commune. Les modules multi-accès pour récepteurs satellites dotés de la CI vous ouvrent naturellement toutes les possibilités propres à l'interface commune. En général, les chaînes TV payantes sont cryptées, l'écran reste noir, le son absent. Une fois payé le prix de l'abonnement, ou une fois acquittée la redevance unique pour la carte intelligente (Smartcard), vous pouvez voir le programme TV décrypté. Le module CI-CA compare le code mémorisé dans la boîte avec celui émis. Si les deux codes concordent, le déchiffrage des programmes a lieu et ceux-ci deviennent visibles. Les modules CI-CA existent en divers formats de cryptage (Cryptoworks, Conax, Nagravision, Viaccess et bientôt aussi celui d'Irdeto). Pour pouvoir voir les programmes de chaînes TV payantes, il faut, outre les modules CI-CA, un récepteur satellite à interface commune, un module multi-accès équipé d'un emplacement CI et la Smartcard du fournisseur de programme correspondant.** 

#### **CF**

**Compact Flash. Standard applicable à un support mémoire (carte mémoire) équipé d'une mémoire Flash et capable de conserver l'information sans alimentation électrique. CF est une version miniaturisée, très légèrement modifiée des cartes mémoire PCMCIA à interface ATA. Pour cette raison, une**  **carte Compact Flash se laisse utiliser via un adaptateur PCMCIA simple, sans logique de commande. Les cartes existent en trois variantes (I, II et III) échelonnées selon leur épaisseur. La plupart des appareils préfèrent cependant le type I.**

#### **DAB**

**Diffusion audio numérique (Digital Audio Broadcasting). Abréviation visant la radiodiffusion numérique. Ce système offre en outre des capacités de transmission de données. La compression des données a lieu via MPEG-2.**

#### **Compression des données**

**Compression des signaux image et son. Les informations redondantes sont laissées de côté.**

#### **DiSEqC**

**Commande numérique d'équipement satellite (Digital Satellite Equipment Control), développée par Philips pour Eutelsat. Le système DiSEqC est incontournable pour quiconque veut recevoir les programmes analogiques et numériques d'Astra, Eutelsat et éventuellement d'autres satellites. La Set-Top-Box fournit ici des signaux pilotes sous forme numérique permettant de choisir différentes antennes. à la différence des signaux de commande analogiques jusqu'à présent utilisés (14 / 18 volts sous 22 kHz), le système DiSEqC offre un bien plus grand nombre de moyens de commutation pour piloter et surveiller l'équipement d'une installation réceptrice. DiSEqC est une marque déposée de l'European Satellite Organization (EUTELSAT).**

#### **Dolby Digital 5.1**

**Dolby Digital est un procédé de transmission du son permettant de restituer le son à effet Surround sur une installation de cinéma maison.**

#### **DTS**

**Système sonore (Digital Theater System)**

#### **DVB - S / T / C**

**Radiodiffusion vidéo numérique (Digital Video Broadcasting). Transmission des signaux vidéo et son sous forme numérisée. DVB-S réfère à la transmission par satellite, DVB-T à la transmission terrestre et DVB-C à la transmission par câble. Il s'agit d'un projet lancé à l'origine en Europe et qui demande la standardisation de la transmission satellitaire, câblée ou terrestre des signaux TV numériques. Au projet DVB participent de nombreuses entreprises et institutions originaires, aussi, dans l'inter valle, de pays non européens. Les récepteurs numériques qui ont été développés et sont fabriqués conformément au standard DVB peuvent arborer le logo DVB les identifiant comme tels. Les récepteurs satellites numériques arborent naturellement ce logo.**

#### **DVD**

**Disque vidéo polyvalent (Digital Versatile Disc)**

#### **EPG**

**Guide électronique de programmation (Electronic Program Guide). Ce guide électronique vous affiche des informations sur l'émission que vous avez choisie.**

**I2C**

Le ..2", en réalité un exposant, devrait figurer en haut du ..I" (et donc se **lire I puissance 2). Il s'agit d'un bus développé à la fin des années 70 par Philips pour l'électronique grand public. Il a été utilisé comme base du bus de gestion des systèmes (System Management Bus, SMB) et pour le canal de données d'affichage (Display Data Channel, DCC).**

#### **IDE**

**Commande électronique d'entraînement intégrée (Integrated Drive Electronics) Type de disque dur dans lequel les circuits électroniques servant à piloter la partie mécanique sont déjà intégrés dans le disque dur. La carte de commande n'a donc plus à s'occuper du pilotage comme avant avec l'AT. L'IDE est relativement primitif comparé au SCSI, mais aussi (un peu) moins cher, raison pour laquelle il s'est imposé sur le marché.**

#### **IP**

**Protocole Internet. Dans le standard de communication TCP/IP, il s'agit du protocole de la couche 3. Il transmet les paquets de données de** manière "non sûre". Le réseau des réseaux est fondé sur ce protocole.

#### **IR**

**Infrarouge. Il s'agit d'une longueur d'onde située en-decà de la lumière visible par l'oeil . Cette longueur d'onde sert à transmettre des données, par ex. sur les micro-ordinateurs (PDA) mais aussi sur les télécommandes.**

#### **LCD**

**Ecran à cristaux liquides (Liquid Crystal Display). Il s'agit d'une technologie utilisée sur les calepins électroniques et d'autres ordinateurs pour restituer l'image et les caractères. A la différence de la LED (diode électro-luminescente) et des technologies à plasma gazeux, la technologie LCD offre une résolution beaucoup plus élevée que la technologie à tube cathodique CRT (Cathode Ray Tube).**

#### **Liaison satellite-Terre**

**Transmission des signaux du satellite à l'antenne de réception sur terre, ou liaison descendante (Downlink). Les stations de télévision utilisent souvent la transmission satellite pour envoyer le signal de son lieu d'enre gistrement à la station émettrice. Avantage de ce procédé : c'est l'itinéraire le plus rapide pour transférer de grandes quantités de données sur de grandes distances.**

#### **LNB / LNC**

**Convertisseur de bloc faible bruit / Convertisseur faible bruit (Low Noise Blockconverter / Low Noise Converter) (système d'alimentation).**

**Il réceptionne les fréquences satellites descendantes en 1ère fréquence intermédiaire. Etage réception contre ou dans l'antenne satellite, qui convertit les fréquences élevées des satellites, les amplifie et les convertit en une fréquence intermédiaire plus basse.**

#### **LOF**

**Quantum de fréquence fixe dont est minorée, dans le LNC, la fréquence d'entrée élevée du signal satellite (L.O.F. = fréquence locale de l'oscillateur).**

#### **MCPC**

**Abréviation anglaise de Multiple Channel Per Carrier (plusieurs canaux par porteuse) Il s'agit d'un système de transmission n'utilisant qu'un transpondeur pour plusieurs canaux (voir aussi SCPC).**

#### **MHz**

**Mégahertz. Nombre d'oscillations d'un signal par seconde. Unité de mesure: le hertz. Un kilohertz (kHz) représente mille oscillations par seconde. Un mégahertz (MHz) en représente un million. Un gigahertz (GHz) en représente un milliard.**

#### **Mini-DiSEqC**

Le signal analogique de commutation ..Tone-Burst" (..bouffée sonore") **(aussi appelé Mini-DiSEqC) permet de piloter deux LNB universelles individuelles pour réceptionner les signaux numériques et analogiques. Le 14/18 volts et la fréquence 22 kHz sont ensuite pilotés par un commutateur multiple spécial DiSEqC.**

#### **MIPS**

**Millions d'Instructions Par Seconde. Unité de mesure indiquant les millions d'ordres-machine exécutés par seconde. Les mauvaises langues**  affirment que cet acronyme signifie "Misleading Interpretation of **Processor Speed", c.-à-d. "Interprétation trompeuse de la vitesse du processeur". MIPS se réfère également à une société du même nom dédiée à la fabrication de processeurs et autres puces (en architecture RISC).**

#### **MPEG2**

**Procédé de compression de données appliqué à l'image et au son. A la différence du procédé analogique, lequel transmet par seconde 25 images entières avec toutes les informations afférentes, le MPEG ne transmet que les modifications effectives de l'image.**

#### **Numérique**

**Procédé du futur servant à transmettre les signaux. Les signaux sont convertis en code numérique binaire (0 et 1) et envoyés ainsi. Ils sont désignés numériques par opposition aux signaux analogiques (voir Analogique). Avec les récepteurs satellites numériques les plus récents, ce procédé du futur est devenu réalité.**

#### **NVoD**

**Vidéo de proximité à la demande (Near Video on Demand). Selon une** 

**périodicité précise (un quart d'heure, une demi-heure ou une heure), la transmission d'un même film démarre sur des chaînes différentes.**

#### **OSD**

**Affichage sur écran (On-Screen-Display). Lorsque vous pilotez le récepteur, ses fonctions s'affichent sous forme de menu sur l'écran du téléviseur, superposées à son image. Les menus-écran des fonctions OSD existent en plusieurs langues sur la plupart des récepteurs satellites.**

#### **Passerelle**

**(Gateway) ou entrée, portail. Il s'agit d'un ordinateur reliant deux réseaux entre eux. Au sens strict, il s'agit des passerelles entre deux systèmes en ligne différents, par ex. CompuServe et Internet, ou entre des réseaux Mailbox (Fido, Souris...) et Internet.** 

#### **PCMCIA**

**Il s'agit de l'abréviation d'un standard : Personal Computer Memory Card International Association (Association internationale des cartes mémoires pour ordinateurs personnels)**

#### **PCR**

**Référence de l'horloge programme (Program Clock Reference). Au minimum toutes les 100 millisecondes, le système positionne un repère de temps pour chaque signal transporté dans le flux, ceci dans le but de synchroniser le temps du décodeur.**

#### **PID**

**Identification des paquets (Packed Identification). Ce sigle signifie que les différents paquets de signaux transportés dans des flux doivent comporter un marquage les identifiant. L'identifiant est un code à quatre chiffre, différent selon qu'il s'agit de signaux audio ou vidéo. Ceci empêche par ex. l'écrasement des signaux SCPC.**

#### **PPV**

**Paiement à la séance (Pay per view). Ici, les abonnés d'un bouquet peuvent réserver certains films ou émissions diverses**

#### **QPSK / QAM**

**Le Quadratur Phase Shift Keying est un procédé de modulation dédié aux programmes TV numériques reçus par satellite. Dans les réseaux câblés, la transmission des signaux numérique obéit à d'autres exigences. Pour cette raison, on a besoin d'un autre procédé de modulation, la "modula tion d'amplitude à phase rectangulaire" (QAM). Vu qu'une Set-Top-Box ne maîtrise que l'un des deux procédés de modulation, il faut savoir par quels moyens la réception des programmes TV numériques doit avoir lieu. Rapport hauteur / largeur**

#### **Rapport des côtés de l'image, par ex. 4:3 ou 16:9.**

#### **RGB**

**Rouge Vert Bleu (Red, Green, Blue). Modèle chromatique dans lequel la couleur est définie par une fraction de rouge, de vert et de bleu. Il existe d'autres modèles chromatiques : CMY, HSV, HLS. Ce sigle se réfère** 

**également à un signal moniteur précis vu que les moniteurs comportent un canon à électrons respectivement pour le rouge, le vert et le bleu, ce qui permet de les piloter directement.**

#### **RS232**

**Interface très courante entre les ordinateurs et d'autres appareils à liaison série comme les modems, imprimantes et souris. L'interface RS232 (interface COM sur les ordinateurs opérant sous Windows) permet de faire transiter les actualisations de logiciels.**

#### **Scart**

**Jonction câblée 21 pôles servant à la transmission de l'image et du son, par ex. du récepteur satellite ou du magnétoscope vers le téléviseur. Cette jonction habituelle entre le téléviseur et le magnétoscope sert aussi à relier la Set-Top-Box avec ces deux appareils. Elle permet d'enregistrer ou restituer l'image et le son.**

#### **Smartcard**

**Carte intelligente, un peu en forme de carte de crédit et permettant, avec le module CA de la Set-Top-Box, d'identifier l'utilisateur et de contrôler l'accès à une chaîne cryptée de télévision (payante ou non).** 

#### **SNR**

**Rapport signal / bruit (Signal to Noise Ratio). Il s'agit de la différence entre le niveau sonore et le bruit sur un canal d'information.**

#### **SCPC**

**Canal unique par porteuse (Single Channel Per Carrier) - Système de transmission (numérique ou analogique) utilisant, sur un transpondeur, une porteuse séparée pour chaque canal (voir aussi MCPC).**

#### **S/PDIF**

**Format d'interface numérique Sony/Philips (Sony/Philips Digital Interface Format). Définition d'une interface et d'un protocole destinés aux données audio numériques et s'employant dans les appareils grands public.**

#### **Symbol rate**

**Vitesse de transmission des symboles. Paramètre affecté à la réception numérique. Il indique la vitesse de transmission des données pour un signal MCPC ou SCP, et s'exprime en mégasymboles par secondes (MS/s). La vitesse de transmission des symboles indique à quelle vitesse les données sont expédiées. Le récepteur doit se mettre en synchronisme avec cette vitesse. Les canaux MCPC travaillent à une vitesse de 27 500 MS/s et les canaux SCPC à une vitesse comprise entre 4 000 et 7000 MS/s.**

#### **Systèmes de codage**

**Voir Systèmes de cryptage**

#### **Systèmes de cryptage**

**1. Seca : ce procédé de cryptage, développé par la Société Européenne de Controle d'Accès (Seca) pour Canal +, a été mis en œuvre pour la premiè-** **re fois en France pour le groupe de programmes Canal numérique.**

**2. Irdeto : fabricant hollandais du système de cryptage porteur du même nom, destiné à la TV numérique payante et employé actuellement en Italie, Grèce et dans les pays du Bénélux, ainsi que dans de nombreux autres pays du monde. Irdeto appartient dans l'intervalle au groupe Mindport.**

**3. Viaccess : ce système de cryptage, développé par France Telecom, sert en premier lieu avec les programmes français AB-Sat et TPS (tous deux sur Eutelsat, 13 degrés de longitude Est). La SRG se sert aussi de ce système pour crypter ses programmes satellite (restriction de la portée technique pour des motifs liés au droit des licences).**

#### **4. Cryptoworks : système CA développé par Philips**

**5. Nagra : il s'agit, à côté de Seca (Canal+), du second procédé de cryptage numérique employé en Espagne. Les programmes Via Digital sur Hispasat (30 degrés de longitude Ouest) ainsi que les chaînes TV payantes diffusées sur les réseaux câblés de la société espagnole de télécoms Telefonica sont cryptés en Nagra.**

**6. Conax : il s'agit d'un standard de codage provenant de la société scandinave Telenor et servant maintenant que les chaînes TV payantes de Scandinavie se sont réorganisées. Les récepteurs satellite à interface commune sont donc prêts pour l'ère numérique. Dès aujourd'hui, presque tous les fabricants proposent cette technologie de demain. L'utilisateur décide lui-même quand le récepteur doit s'équiper de différents systèmes de décryptage. La plus grande flexibilité s'obtient avec les modules multi-accès de différents fabricants. Il est possible de choisir ici entre un ou plusieurs emplacements pour interface commune. Ces emplacements peuvent aussi s'installer après coup sans problème. Les modules multi-accès offrent la plus grande sécurité pour évoluer avec aisance, à l'avenir, sur le marché des programmes numériques cryptés.** 

#### **Transpondeur**

**Transpondeur satellite. Canal présentant une plage fréquencielle définie. L'analogique permet de transmettre, par transpondeur, un programme TV et plusieurs canaux son. Avec le numérique (QPSK), la capacité de trans mission passe à 6-10 programmes TV avec leurs canaux son.**

#### **UDMA**

**Accès mémoire ultra-direct (Ultra Direct Memory Access). Il s'agit d'une technologie destinée aux disques durs IDE et offrant une vitesse double comparé aux modes de transmission EIDE.**

#### **USB**

**Bus série universel (Universal Serial Bus). Il s'agit d'un bus série ouvert, ne requérant pas de licence, apte au plug-and-play, destiné à relier des appareils travaillant à un débit de 12 Mbits/seconde max. Ce bus toutefois convient aussi aux appareils plus lents comme les claviers, souris et moniteurs. Il a été développé par Intel en collaboration avec Microsoft, IBM, Compaq, DEC, NEC et Northern Telecom. Autres caractéristiques de l'USB : un seul type de connecteur, jusqu'à 127 appareils raccordables, transfert asynchrone et isochrone (exactement à temps), paquets de données flexibles et branchement en pleine marche (Hotplug).**

#### **VoD**

**Vidéo à la demande (Video on Demand). A la différence de la télévision payante, où l'abonné reçoit un programme complet, il ne commande et reçoit ici que certaines émissions et films. Jusqu'à présent, il fallait aller à la vidéothèque pour choisir un film préférentiel parmi un grand nombre d'autres productions. La vidéo à la demande permet à l'utilisateur d'effectuer ce choix depuis son fauteuil, via le téléviseur. La réception du film commandé a lieu via la Set-Top-Box.**

#### **VCR**

**Magnétoscope à cassette vidéo (Video Cassette Recorder).**

**ZF**

**Fréquence satellite intermédiaire = plage de fréquence de départ des LNC, par ex. 950 à 2050 MHz. Cette fréquence provient d'un mixage de la fréquence de réception satellite avec la fréquence oscillateur (LOF)**

**Les noms de marque indiqués ici sont protégés par des Copyrights et appartiennent à leurs propriétaires respectifs.**

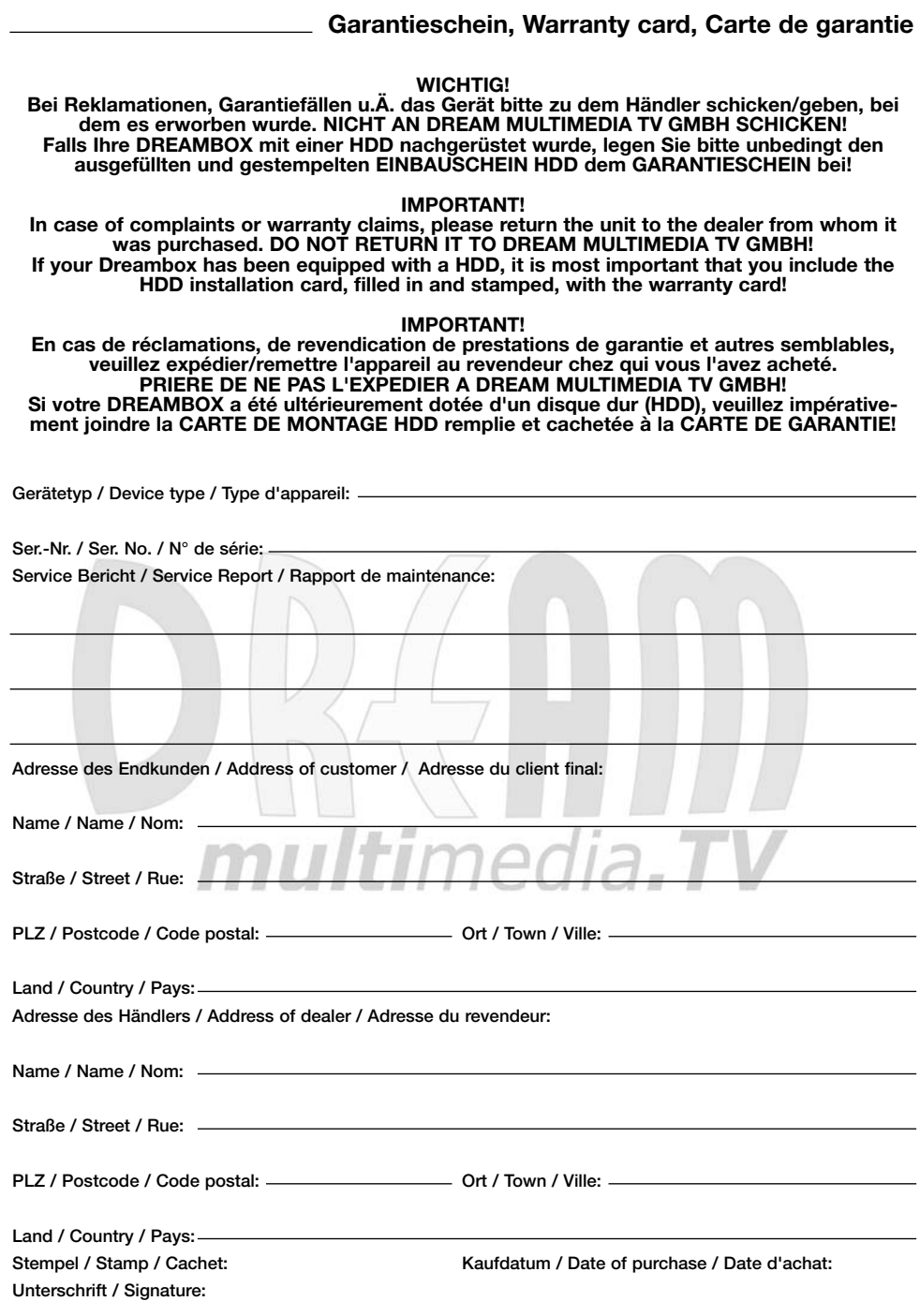

i

 $\frac{1}{2}$ 

 $\frac{1}{1}$ 

,,,,,,,,,,

 $\frac{1}{1}$  $\frac{1}{1}$  $\frac{1}{1}$ 

 $11111111$ 

 $\frac{1}{1}$  $\frac{1}{1}$ 

,,,,,,,,,,

 $\frac{1}{1}$  $\frac{1}{1}$  $\frac{1}{1}$ 

,,,,,,,,

 $\frac{1}{1}$ 

 $\frac{1}{1}$  $\frac{1}{1}$  $\frac{1}{1}$ i

п j Ï

#### **Einbauschein HDD, HDD installation card, Carte de montage HDD**

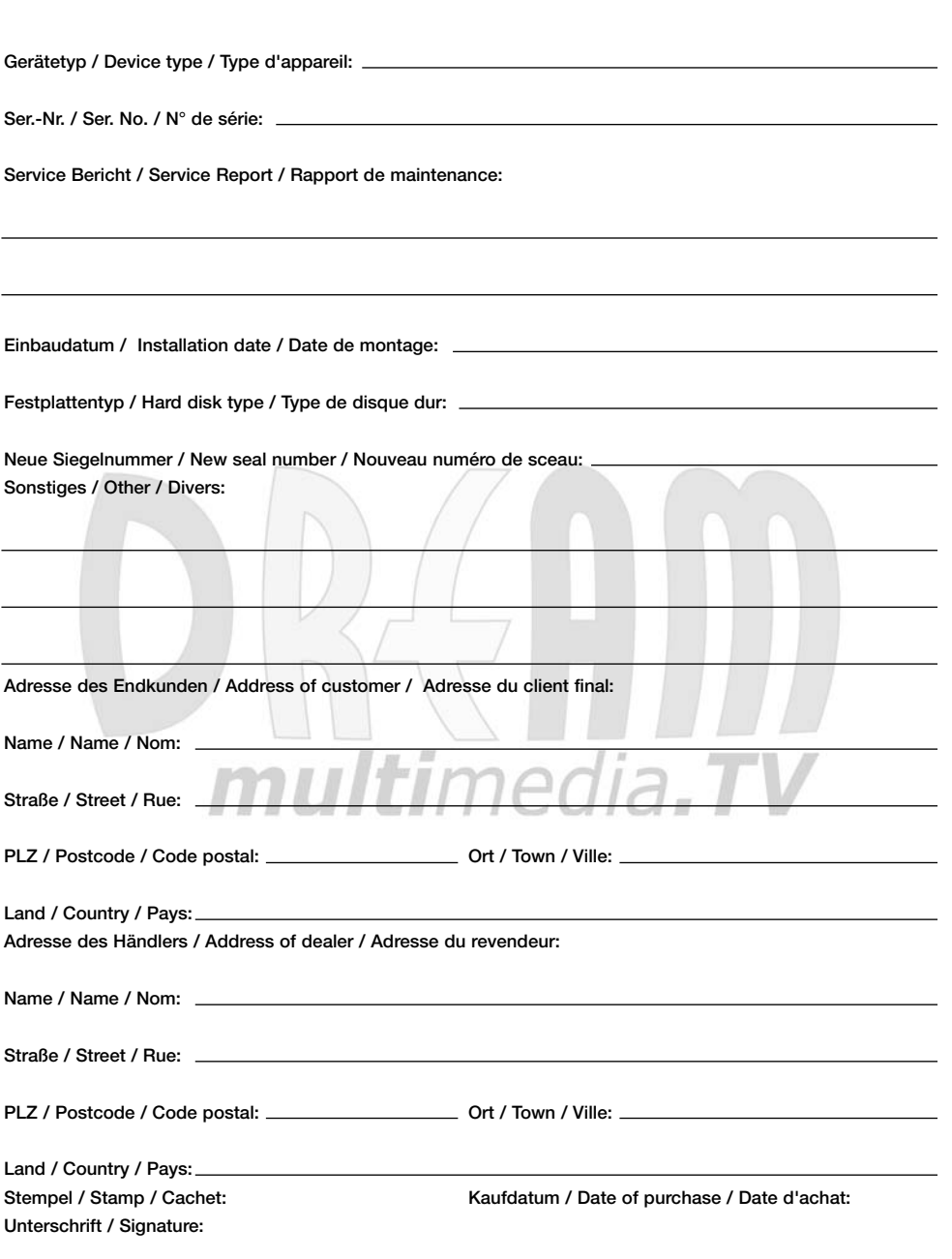

# $\Box$ multimedia.TV

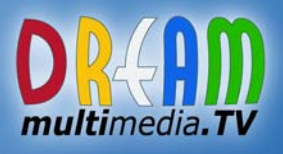

www.dream-multimedia-tv.com